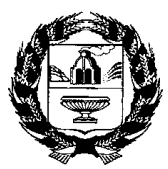

#### **МИНИСТЕРСТВО СЕЛЬСКОГО ХОЗЯЙСТВА АЛТАЙСКОГО КРАЯ (Минсельхоз Алтайского края)**

ул. Никитина, д. 90, г. Барнаул, 656043, http://www.altagro22.ru Тел. (3852) 65-82-01, 65-82-03, е-mail: [post@](mailto:post#altagro22.ru)altagro22.ru

 $28.03.2024$   $\aleph_2$  26-03/01- $\Pi$ A-2011

Руководителю муниципального органа управления сельским хозяйством Главному бухгалтеру

Руководителю сельскохозяйственного предприятия Главному бухгалтеру

В целях реализации постановлений Правительства Алтайского края от 20.02.2021 № 47 «Об утверждении порядка предоставления из краевого бюджета субсидий на поддержку собственного производства молока**»** *(субсидии предоставляются на финансовое обеспечение части затрат, на маточное поголовье в текущем финансовом году),* от 24.02.2021 № 49 «Об утверждении порядка предоставления из краевого бюджета субсидий на поддержку племенного животноводства» *(субсидии в целях поддержки племенного животноводства на финансовое обеспечение части затрат на племенное маточное поголовье сельскохозяйственных животных, на племенных быков-производителей, оцененных по качеству потомства или находящихся в процессе оценки этого качества*), от 31.05.2021 № 183 «Об утверждении порядка предоставления из краевого бюджета субсидий на поддержку отдельных подотраслей растениеводства и животноводства» **(субсидии на поддержку мясного скотоводства на финансовое обеспечение затрат на маточное товарное поголовье крупного рогатого скота специализированных мясных пород),** источником которых являются средства федерального бюджета, *напоминаем*:

- соглашения по предоставлению вышеуказанных субсидий заключаются в подсистеме «Бюджетное планирование государственной интегрированной информационной системы управления общественными финансами **«Электронный бюджет»** (на каждый вид поддержки отдельное соглашение);

- субсидии зачисляются на лицевой счет, открытый в Управлении Федерального казначейства по Алтайскому краю, предназначенный для учета операций со средствами участников казначейского сопровождения (тип 71);

- объем субсидий, поступивший на лицевой счет, предоставлен на

предстоящие расходы предприятий 2024 года и будет расходоваться помесячно.

**Обращаем внимание!!! Срок освоения субсидий до 01.11.2024!**

**В текущем году, как и в предыдущем в нормативных правовых актах, регулирующих предоставление субсидий содержаться условия об освоение субсидий до 1 ноября соответствующего финансового года и соответственно требования о возврате не используемых остатков субсидий, сложившихся на «71» лицевых счетах в УФК по Алтайскому краю. Указанные условия зафиксированы и в рамках заключенных соглашений.**

- Направлениями расходов субсидий в целях поддержки подотраслей животноводства могут выступать (по выбору получателя субсидий и в доле, соответствующей представленному распределению планируемых затрат по видам продукции):

**!!! При этом следует отменить правильное и обоснованное распределение плановых затрат при подготовке документов на получение господдержки (форма включена в перечень пакета документов и изменять ее по мере расходования субсидий не допускается).**

- оплата труда (включая перечисление удержанного налога на доходы физических лиц и уплату начисленных страховых взносов на обязательное социальное страхование);

Изменений кодов направлений расходования средств по сравнению с прошлым годом нет. На новую систему расчетов налогоплательщиков с бюджетом - ЕНП (Единый налоговый платеж) перешли с 01.01.2023, соответственно, НДФЛ, взносы на обязательное пенсионное страхование, обязательное медицинское страхование отдельно не платят, их перечисляют в составе ЕНП.

Взносы на обязательное страхование на случай временной нетрудоспособности и в связи с материнством уплачивают по отдельному коду.

- приобретение тепловой и (или) электрической энергии;

- приобретение кормов и кормовых добавок, производство кормов (включая приобретение горюче-смазочных материалов, семян, минеральных удобрений и средств защиты растений, используемых при производстве кормовых культур);

- приобретение ветеринарных препаратов, оплата услуг сторонних организаций по ветеринарному обслуживанию, лабораторным исследованиям и оформлению ветеринарных сопроводительных документов;

- приобретение ветеринарных препаратов, расходных материалов для искусственного осеменения и идентификации маточного поголовья сельскохозяйственных животных, оплата услуг сторонних организаций по ветеринарному и зоотехническому обслуживанию, идентификации маточного поголовья сельскохозяйственных животных, проведению лабораторных исследований и оформлению ветеринарных сопроводительных документов, а также прочих соответствующих товаров и услуг;

- приобретение горюче-смазочных материалов;

**Обращаем внимание, что затраты на нефтепродукты всех видов не являются основной статьей и в структуре затрат на производство продукции животноводства занимают от 1,5 до 5%, в то время как доля затрат на корма составляет до 50%. Соответственно, расходы, связанные с приобретением ГСМ в период проведения весенне-полевых и уборочных работ кормовых культур не будут подлежать санкционированию и расходованию в качестве целевых расходов с лицевых счетов!**

- прочие расходы, связанные с содержанием субсидируемого поголовья коров молочного направления продуктивности, племенного маточного поголовья сельскохозяйственных животных, за исключением амортизационных отчислений и расходов на страхование.

**Обращаем внимание на то, что расходы на приобретение (создание) основных средств в соответствии с федеральным стандартом «Основные средства» не отражаются в бухгалтерском учете на счете 20 «Основное производство», который предназначен для обобщения информации о затратах на производство сельскохозяйственной продукции!**

Расходование субсидий с лицевых счетов, открытых в Управлении Федерального казначейства по Алтайскому краю, будет осуществляться в следующем **Порядке**:

1. В информационной системе «**ИС. РЕСПАК»** по адресу в Интернете <https://respak.altagro22.ru/> **в разделе «Отчетность»** сельскохозяйственному товаропроизводителю:

1.1. Заполнить и загрузить отчет «Данные для уведомления о предстоящих платежах с лицевого счета УФК по Алтайскому краю».

**Будьте внимательны** при заполнении реквизитов **предприятия и соглашения на получение господдержки:**

код организации по Сводному реестру (для юридических лиц) номер лицевого счета

номер, дата, срок действия соглашения

идентификатор соглашения

система налогообложения (субсидия предоставляется с НДС или без НДС).

1.2. РЕЕСТР РАСХОДОВ, СВЯЗАННЫХ С ОТПЛАТОЙ ТРУДА РАБОТНИКОВ, ЗАНЯТЫХ НА ОБСЛУЖИВАНИИ ОСНОВНОГО СТАДА ЗА ПЕРИОД (неделю, декаду, месяц) 2024 года (в настоящее время в системе предусмотрена периодичность – 5 раз в месяц). В случае необходимости периодичность будет увеличена.

#### 2. **В разделе «Заявки»:**

2.1. создать УВЕДОМЛЕНИЕ О ПРЕДСТОЯЩИХ ПЛАТЕЖАХ С ЛИЦЕВОГО СЧЕТА, ОТКРЫТОГО В УФК ПО АЛТАЙСКОМУ КРАЮ (выбрать: субсидия на производство молока 2024, субсидия на племенное маточное поголовье сельскохозяйственных животных 2024, субсидия на поддержку мясного скотоводства), далее - УВЕДОМЛЕНИЕ.

2.2. Указать номер УВЕДОМЛЕНИЯ (1-5), на основании которого будет формироваться заявка.

2.3. Нажать кнопку «Рассчитать».

2.4. Прикрепить дополнительные документы и нажать кнопку «Сохранить».

2.5. Отправить заявку.

#### **При формировании УВЕДОМЛЕНИЯ:**

**Обращаем Ваше внимание**, что всеми сельскохозяйственными товаропроизводителями в качестве ИСТОЧНИКА ПОСТУПЛЕНИЙ ЦЕЛЕВЫХ СРЕДСТВ применяется следующий: «Субсидии (гранты в форме субсидий) юридическим лицам, крестьянским (фермерским) хозяйствам, индивидуальным предпринимателям, предоставляемые из бюджета субъекта Российской Федерации (местного бюджета), источником финансового обеспечения которых являются межбюджетные трансферты, имеющие целевое назначение, предоставляемые из федерального бюджета бюджету субъекта Российской Федерации в целях софинансирования расходных обязательств субъекта Российской Федерации по поддержке отраслей промышленности и сельского хозяйства» **(КОД 7710).**

УВЕДОМЛЕНИЕ заполняется и к нему обязательно прикладываются (в виде вложений) копии документов, подтверждающих начисление затрат по соответствующей статье. Справочник «НАПРАВЛЕНИЯ РАСХОДОВАНИЯ ЦЕЛЕВЫХ СРЕДСТВ» с наименованием, кодами будет загружен в АИС РЕСПАК и предприятию подлежит только выбрать направление расходования из открывающегося перечня (утверждены приказом Минфина России от 17.12.2021 № 214н «Об утверждении Порядка осуществления территориальными органами Федерального казначейства санкционирования операций со средствами участников казначейского сопровождения»).

Рекомендуем по направлению:

1. **Выплаты персоналу** – осуществлять отдельно начисление выплат (в том числе налога на доходы физических лиц) работникам, занятым на обслуживании основного стада сельскохозяйственных животных (с приложением их списков), соответственно и осуществлять начисления на выплаты с фонда оплаты труда данных работников (соответствующие страховые взносы), в целях последующей подготовки платежных поручений и ведения раздельного учета.

**Важно!** Для предприятий, осуществляющих выплату заработной платы в виде расчетов наличными, в случае оформления в обслуживаемом банке на материально-ответственное лицо (кассир, бухгалтер-кассир и пр.) бизнес карты (корпоративной карты), использовать ее, и на которую будут

зачисляться денежные средства, в последующем используемые в целях осуществления расчетов с работниками. Если бизнес - карта не оформлена расходовать средства на выплату оплаты труда в виде расчетов наличными допускается, в данном случае средства зачисляются на расчетный счет предприятия, далее в соответствии с установленными правилами подлежат обналичиванию и выдаются работникам.

Наименование направления расходования целевых средств, укрупнённые и детализированные коды, наименование выплат, применяемые для указанной статьи затрат.

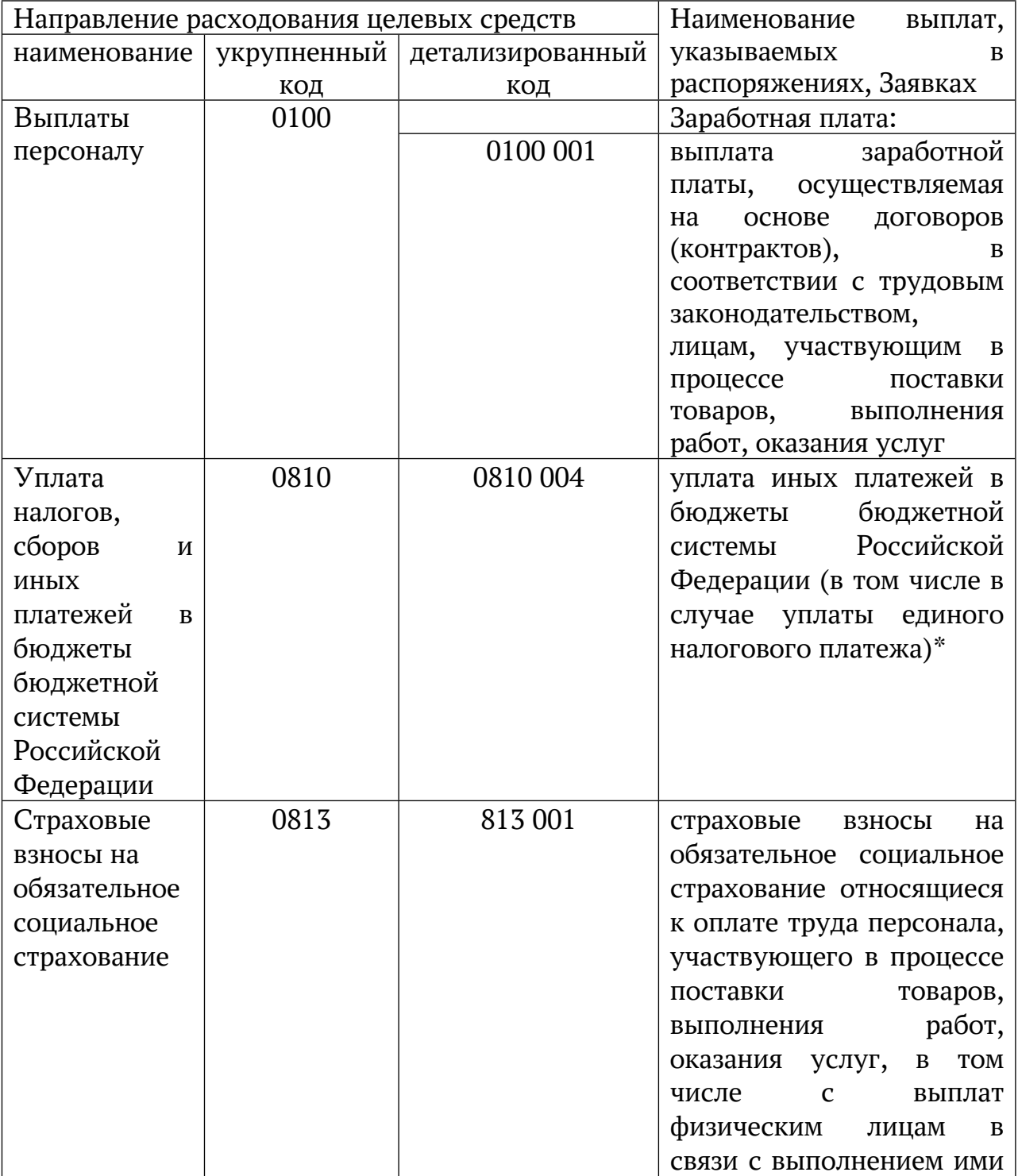

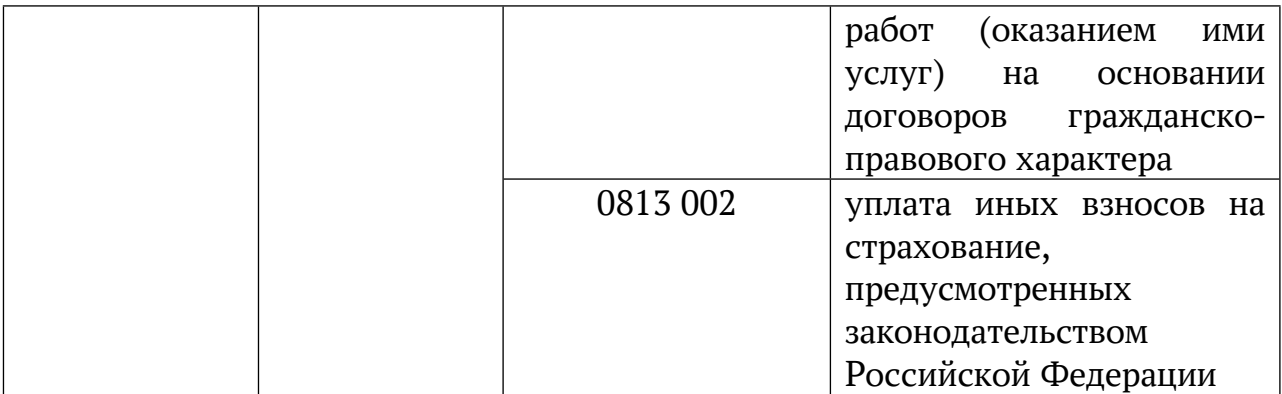

\*В ТЕКСТОВОМ НАЗНАЧЕНИИ ПЛАТЕЖНОГО ПОРУЧЕНИЯ НЕОБХОДИМО УКАЗАТЬ «ЕДИНЫЙ НАЛОГОВЫЙ ПЛАТЕЖ»

#### 2. **Оплата за поставку продукции, товаров, выполненные работы, оказанные услуги**.

Для оплаты расходов за поставку продукции, товаров, работ, услуг в качестве документов, подтверждающих затраты на приобретение кормов и кормовых добавок, ветеринарных препаратов, расходных материалов для искусственного осеменения и идентификации коров молочного направления продуктивности, оплату услуг сторонних организаций по ветеринарному и зоотехническому обслуживанию, лабораторным исследованиям и оформлению ветеринарных сопроводительных документов, горюче смазочных материалов, услуг по поставке электроэнергии представляются заверенные сельхозтоваропроизводителем копии:

договоров на поставку продукции, товаров, работ и услуг, счетовфактур (при наличии), УПД (универсальных передаточных документов), товарных накладных или иных документов, подтверждающих передачу товара, либо акта выполненных работ (оказанных услуг) с расшифровкой перечня кормов и кормовых добавок, ветеринарных препаратов и т.д., израсходованных (планируемых для расходования) при содержании основного стада.

Договора на поставку продукции, товаров, выполнение работ, оказание услуг по разрешенным направлениям расходования субсидий при казначейском сопровождении должны содержать следующие обязательные условия:

#### **ПОРЯДОК РАСЧЕТОВ И УСЛОВИЯ ОПЛАТЫ**

#### **1-й вариант: договором не предусмотрена предварительная оплата, и поставка товара, выполнение работ, оказание услуг могут оплачиваться и за счет субсидий, и за счет собственных средств**

1. Покупатель производит оплату за товар (работу, услугу) после подписания данного договора в следующем порядке:

(для Покупателей, не являющихся плательщиками НДС):

- расчет за счет средств субсидий в размере \_\_\_\_\_\_\_ рублей, в том

6

числе НДС **и рублей, путем перечисления с лицевого счета**  $N^2$ \_\_\_\_\_\_\_\_\_\_, открытого в УФК по Алтайскому краю на расчетный счет Поставщика;

(для Покупателей - плательщиков НДС):

- расчет за счет средств субсидий в размере \_\_\_\_\_\_\_\_\_\_\_\_\_ рублей, без НДС, путем перечисления с лицевого счета № \_\_\_\_\_\_\_\_\_\_, открытого в УФК по Алтайскому краю на расчетный счет Поставщика;

- сумму НДС в размере \_\_\_\_\_\_\_\_ рублей с расчетного счета, открытого в кредитной организации на расчетный счет Поставщика.

В случае, если договором предусмотрена поставка иной продукции, товаров, выполнение работ, оказание услуг, не связанных с разрешенными направлениями расходования субсидий в целях поддержки племенного животноводства, мясного скотоводства, производства молока:

- расчет за счет собственных средств в размере публей, в том числе НДС (без НДС) рублей, путем перечисления с расчетного счета Покупателя, открытого в кредитной организации на расчетный счет Поставщика.

2. Оплата осуществляется после фактической поставки на основании товарной накладной, счета-фактуры, акта приема передачи или иного документа в течении и рабочих дней.

3. В платежных документах – основаниях указывается идентификатор Соглашения о предоставлении субсидии №\_\_\_\_\_\_\_\_\_\_\_\_\_\_\_\_\_\_\_\_\_.

#### **2-й вариант: договором предусмотрена предварительная оплата**

1. Покупатель производит предварительную оплату за товар после подписания данного договора (в случае, если поставка товара, выполнение работ, оказание услуг будут оплачиваться и за счет субсидий, и за счет собственных средств) в следующем порядке: (выбрать свой вариант)

в сумме \_\_\_\_\_\_\_\_\_\_\_\_\_\_ рублей с лицевого счета, открытого в УФК по Алтайскому краю. Перечисление аванса за счет средств субсидий производится Покупателем на лицевой счет Продавца, открытый им для учета операций участников казначейского сопровождения в территориальном органе Федерального казначейства на лицевой счет наименование Продавца  $N^2$  \_\_\_\_\_\_\_\_\_\_ (Соглашение от \_\_\_\_\_\_\_\_\_\_  $N^2$  \_\_\_, идентификатор Соглашения о предоставлении субсидии № \_\_\_\_\_\_\_\_\_\_\_\_\_\_\_\_\_\_\_\_\_\_ (по каждому соглашению и сельхозтоваропроизводителю индивидуальный);

в сумме прублей с расчетного счета, открытого Покупателю в кредитной организации на расчетный счет Поставщика.

Как и в первом варианте обязательно указываются пункты о расчетах с Поставщиком по НДС: с НДС или без НДС и за счет каких источников. Получателям субсидий, являющимся плательщиками НДС, господдержка предоставляется без НДС, поэтому перечислить НДС Поставщику можно только за счет собственных средств с расчетного счета, открытого в кредитной организации.

2. Окончательный расчет, что составляет и полном прублей

осуществляется после фактической поставки на основании товарной накладной, счета-фактуры, акта приема передачи или иного документа в течении рабочих дней на расчетный счет Поставщика.

3. Осуществление авансовых платежей Поставщику подлежит казначейскому сопровождению в порядке согласно действующему законодательству Российской Федерации.

4. В платежных документах – основаниях указывается идентификатор Соглашения о предоставлении субсидии №

В случае, если договора на поставку продукции, товаров, выполнение работ, оказание услуг заключены ранее, необходимо внести соответствующие изменения путем заключения дополнительных соглашений.

Рекомендуем для данных статей затрат использовать:

Наименование направления расходования целевых средств, укрупнённые и детализированные коды, наименование выплат, применяемые для указанной статьи затрат.

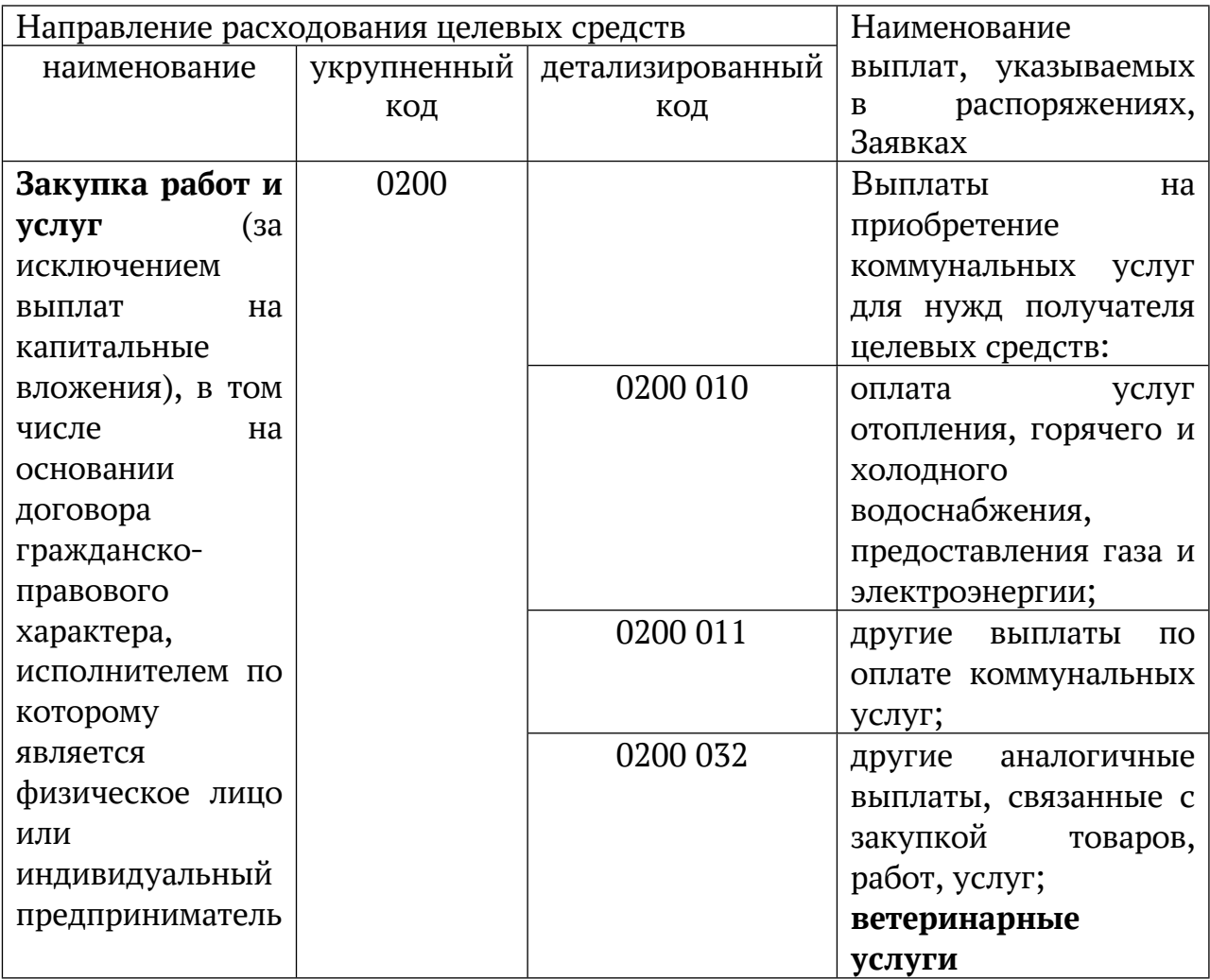

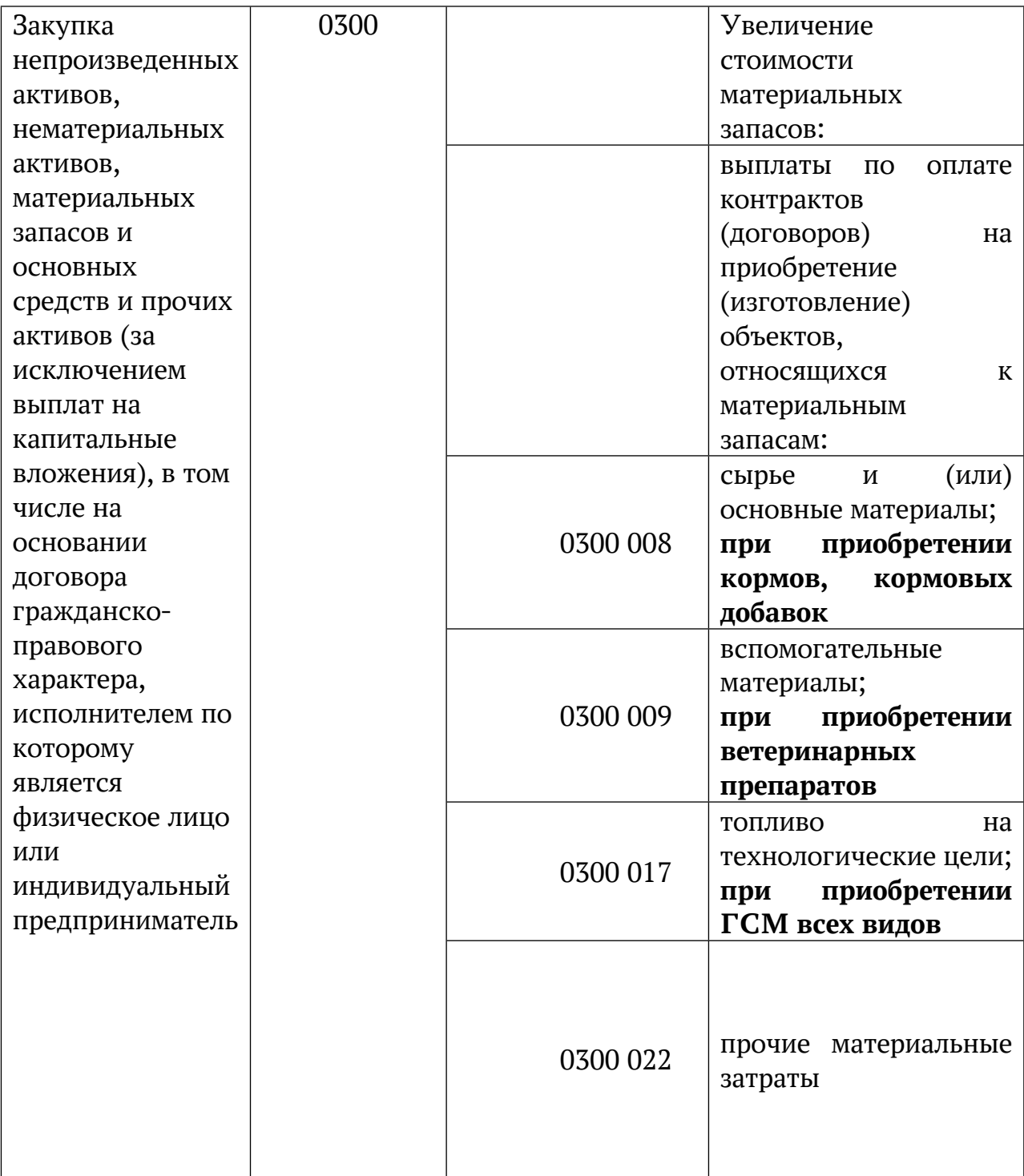

\* В случае, если в предложенном справочнике не нашли наиболее подходящего направления, напишите, позвоните специалисту, чтобы не пришлось переделывать документ.

Порядок работы в ПУР КС ГИИС «Электронный бюджет» прилагается (Приложение 1).

#### **3. Формирование и утверждение СВЕДЕНИЙ**

В течение **3 (трех) рабочих** дней специалистами Министерства будет осуществляться проверка документов, устранение замечаний (в случае их наличия), согласование, формирование и утверждение *СВЕДЕНИЙ ОБ* *ОПЕРАЦИЯХ С ЦЕЛЕВЫМИ СРЕДСТВАМИ НА 2024 ГОД И ПЛАНОВЫЙ ПЕРИОД 2025 - 2026 ГОДОВ* (утверждены Приказом Минфина России от 17.12.2021 № 214н), далее – «СВЕДЕНИЯ».

**ПОСЛЕ ОДОБРЕНИЯ ЗЯВКИ (СВЕДЕНИЙ) СПЕЦИАЛИСТОМ МИНСЕЛЬХОЗА, В ЦЕЛЯХ ИЗБЕЖАНИЯ ОШИБОК НАСТОЯТЕЛЬНО РЕКОМЕНДУЕМ ВЫВЕСТИ ДОКУМЕНТ НА ПЕЧАТЬ (СФОРМИРОВАННЫЙ ДОКУМЕНТ В ИС РЕСПАК АНАЛОГИЧЕН ФОРМЕ, УТВЕРЖДЕННОЙ ВЫШЕУКАЗАННЫМ ПРИКАЗОМ) И СЕЛЬХОЗТОВАРОПРОИЗВОДИТЕЛЕМ ФОРМИРУЮТСЯ СВЕДЕНИЯ В ИНФОРМАЦИОННОЙ СИСТЕМЕ ЭЛЕКТРОННЫЙ БЮДЖЕТ ФЕДЕРАЛЬНОГО КАЗНАЧЕЙСТВА (вход по ссылке eb.cert.roskazna.ru) «УПРАВЛЕНИЕ РАСХОДАМИ КАЗНАЧЕЙСКОЕ СОПРОВОЖДЕНИЕ» - ОНЛАЙН (НЕ НУЖНО НИЧЕГО ИЗМЕНЯТЬ -КОДЫ, СУММЫ), ПРОВЕРЯЮТСЯ ТЕРРИТОРИАЛЬНЫМ ОТДЕЛОМ УФК ПО АЛТАЙСКОМУ КРАЮ. ВАЖНО! СВЕДЕНИЯ ФОРМИРУЮТСЯ НАРАСТАЮЩИМ**

**ИТОГОМ И В ИС. РЕСПАК И ЭЕКТРОННОМ БЮДЖЕТЕ.**

На основании подписанных ЭЦП в системе «Управление расходами Электронный бюджет»– Онлайн со стороны хозяйства Сведениями (руководителем и главным бухгалтером, если предусмотрены две подписи на Заявлении на открытие счета и Карточке с образцами подписей, представленных в УФК по Алтайскому краю) будет осуществляться расходование (санкционирование) средств с лицевого счета.

#### **4. Взаимодействие с УФК по Алтайскому краю**

Информируем о том, что взаимодействие с территориальными отделами УФК по Алтайскому краю по кассовому обслуживанию расходов с лицевого счета (получение выписок, формирование сведений о направлении расходования средств, платежных поручений и т.д.) будет осуществляться посредством прикладного программного обеспечения «Система удаленного финансового документооборота» (при оформлении пакета документов и прежде всего, договора об обмене электронными документами с УФК по Алтайскому краю).

Ознакомиться с инструкцией по работе с информационной системой можно на официальном сайте УФК по Алтайскому краю в разделе ГИС (Информационные системы)/ СУФД - Онлайн или по [https://altay.roskazna.gov.ru/gis/sufd-onlajn/.](https://altay.roskazna.gov.ru/gis/sufd-onlajn/)

Справочник территориальных отделов УФК по Алтайскому краю прилагается (Приложение 2).

О распределении хозяйств между специалистами Министерства сельского хозяйства Алтайского края будет сообщено дополнительно.

Приложение 1. Порядок работы в ПУР КС ГИИС «ЭЛЕКТРОННЫЙ БЮДЖЕТ».

Приложение 2. Справочник территориальных отделов УФК по Алтайскому краю.

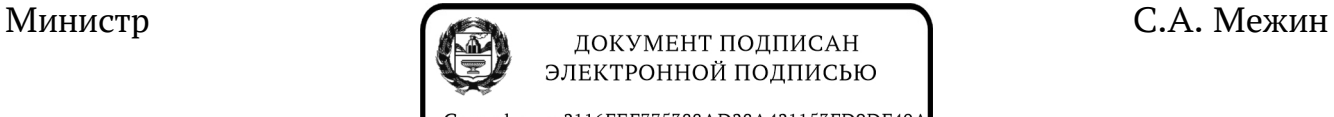

Сертификат 2116FEF775388AD28A421153FD9DF40A Владелец Межин Сергей Анатольевич Действителен с 12.10.2023 по 04.01.2025

Пузип Наталья Сергеевна, (3852) 65-82-17

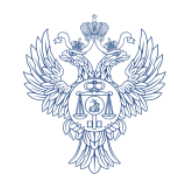

# **Порядок работы в ПУР КС ГИИС «Электронный бюджет**

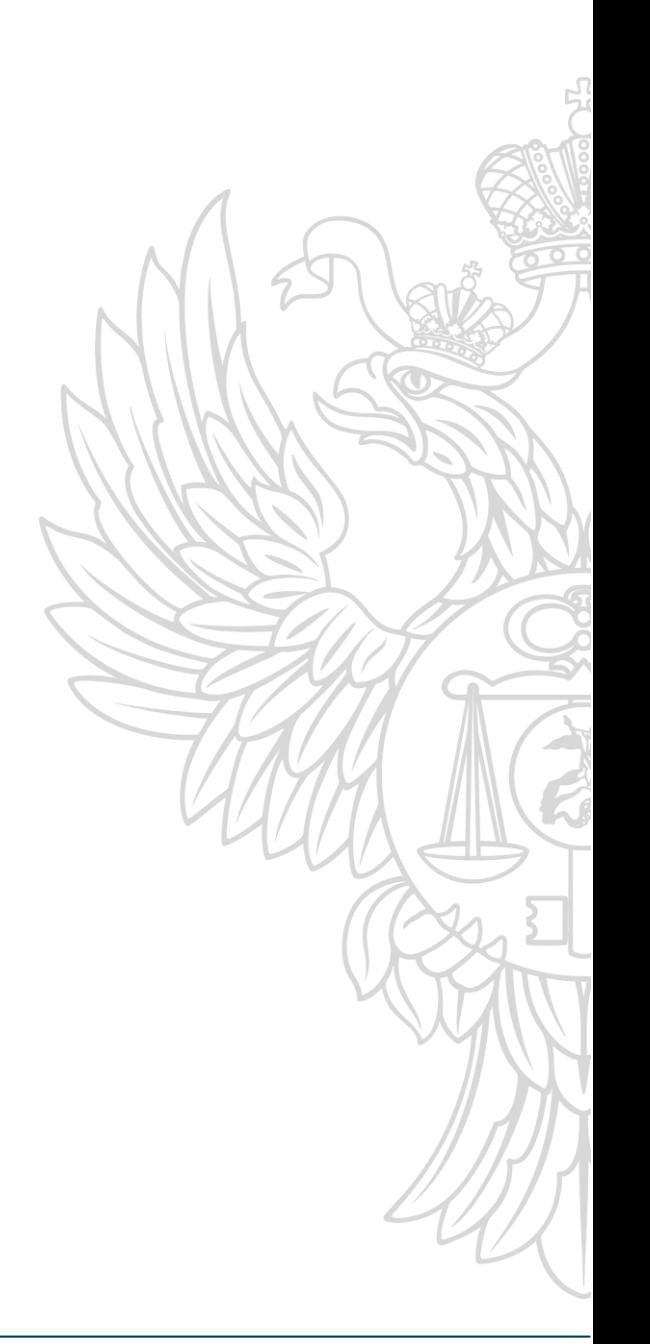

www.altay.roskazna.gov.ru

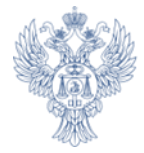

# **Список подсистем**

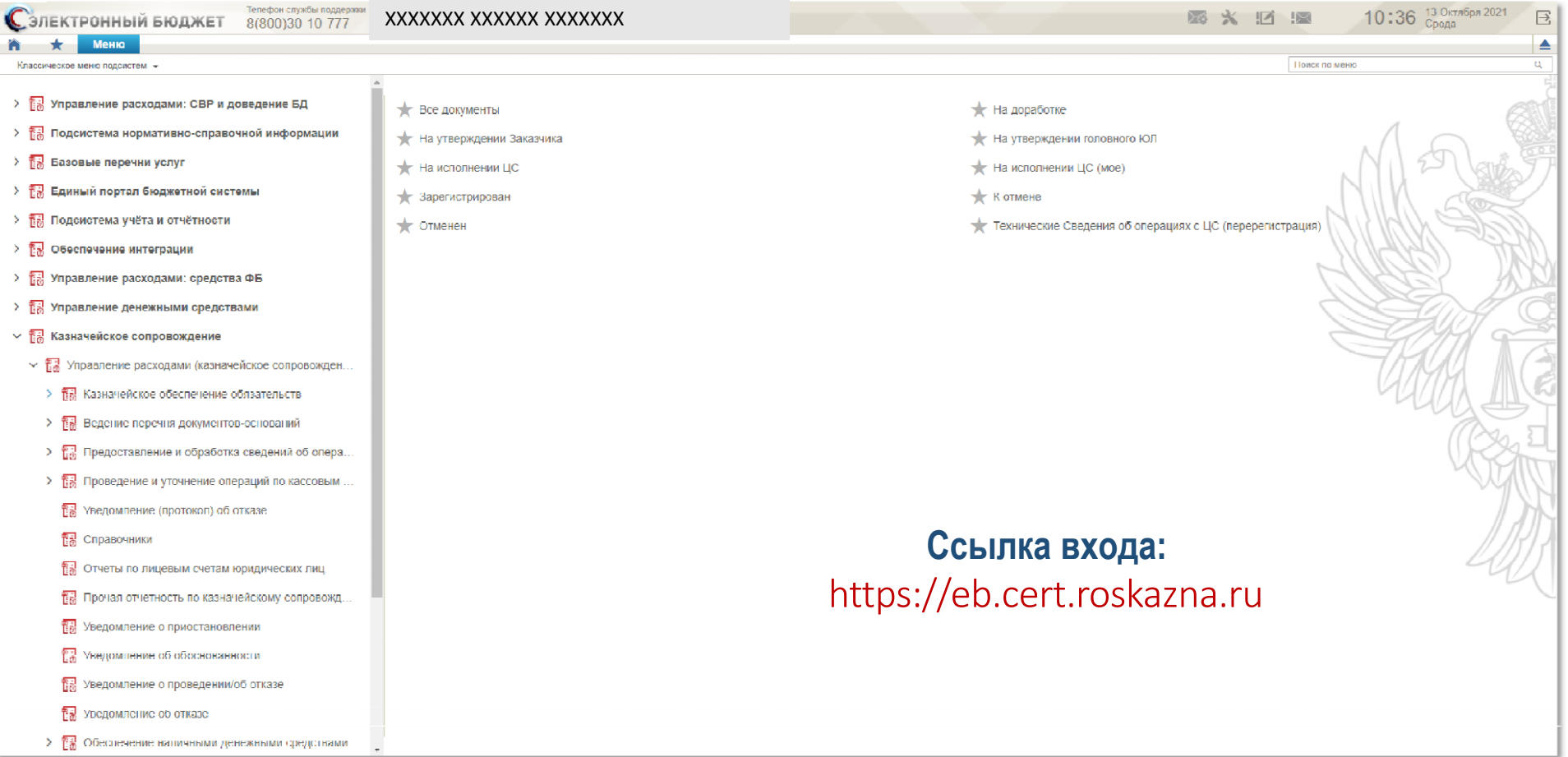

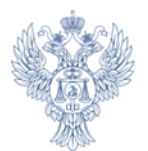

# **Начало работы в ПУР КС ГИИС ЭБ Начало работы в ПУР КС ГИИС ЭБ**

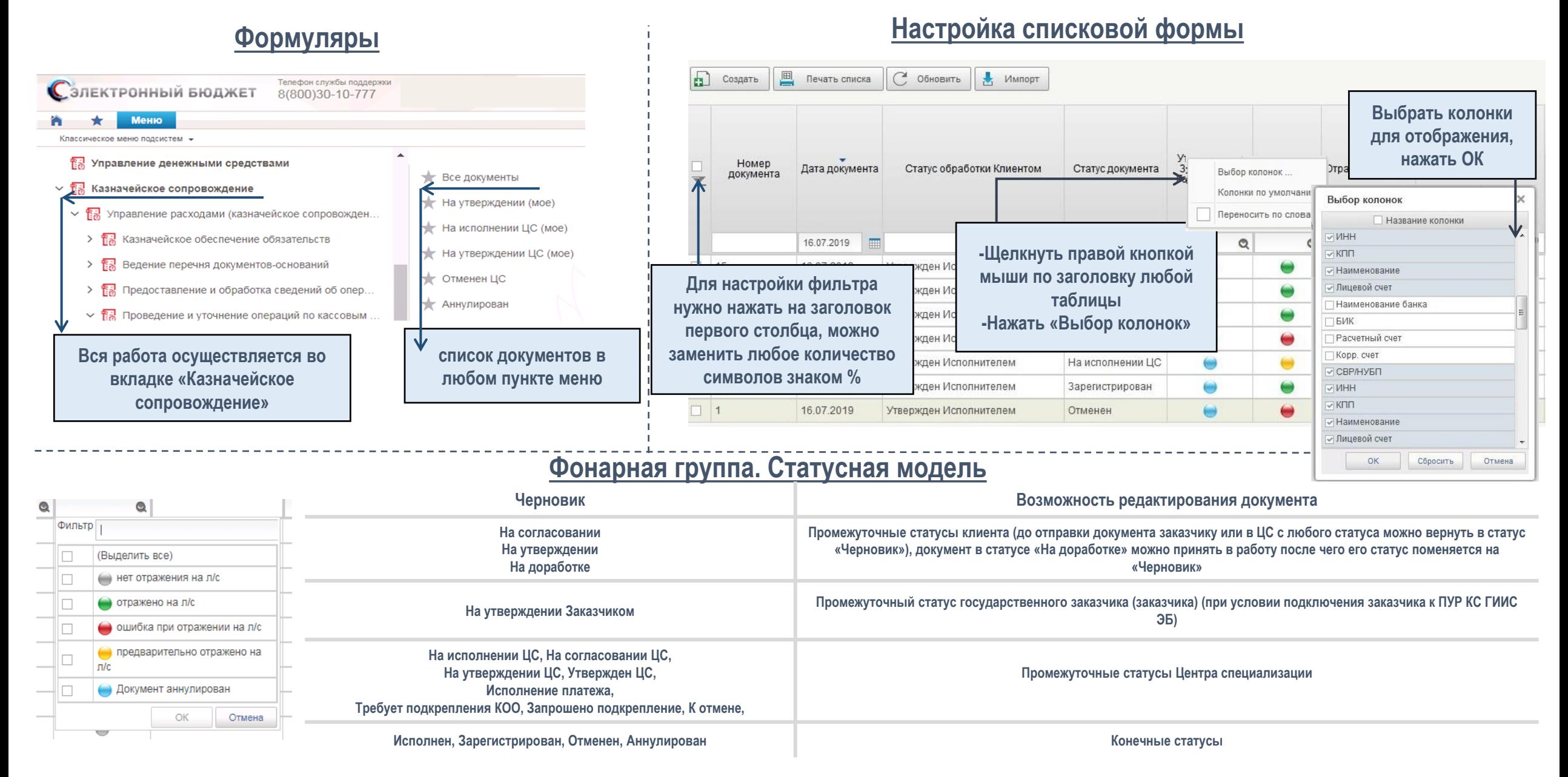

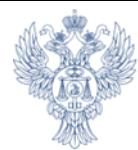

.

# **Уведомление об отмене (Протокол)**

Располагается по пути:

Меню → Казначейское сопровождение → Управление расходами (казначейское сопровождение)→проведение и уточнение операций по кассовым выплатам→ Уведомление (протокол) об отказе →Все документы

> **Платежные поручения автоматически после подписания переходят в статус «К отмене» по причине:**

- отсутствия Сведений об операциях с целевыми средствами (далее Сведения);
- укрупненный код направления расходования указанный в платежном поручении не соответствует укрупнённому коду, указанному в Сведениях;
- отсутствия средств на аналитическом коде раздела (например, средства зачислены ранее на лицевой счет, так как раздел не был открыт);
- средства зачислены на аналитический код раздела с признаком «без права расходования» (в таком случае необходимо сформировать уведомление об уточнении операции клиента);
- документ сформирован в программе путем копирования данных из ранее созданного документа

Автоматически сформированный протокол - не конечный результат санкционирования. Официальным протоколом является протокол, имеющий статус «Утвержден ЦС». Протоколы в статусе «Черновик», «На утверждении» не являются конечными и могут быть отменены.

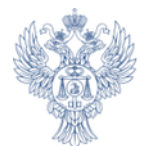

Для того что бы ознакомиться с причиной отказа и узнать контакты ответственного исполнителя необходимо перейти в протокол, ознакомиться с информацией в электронном документе

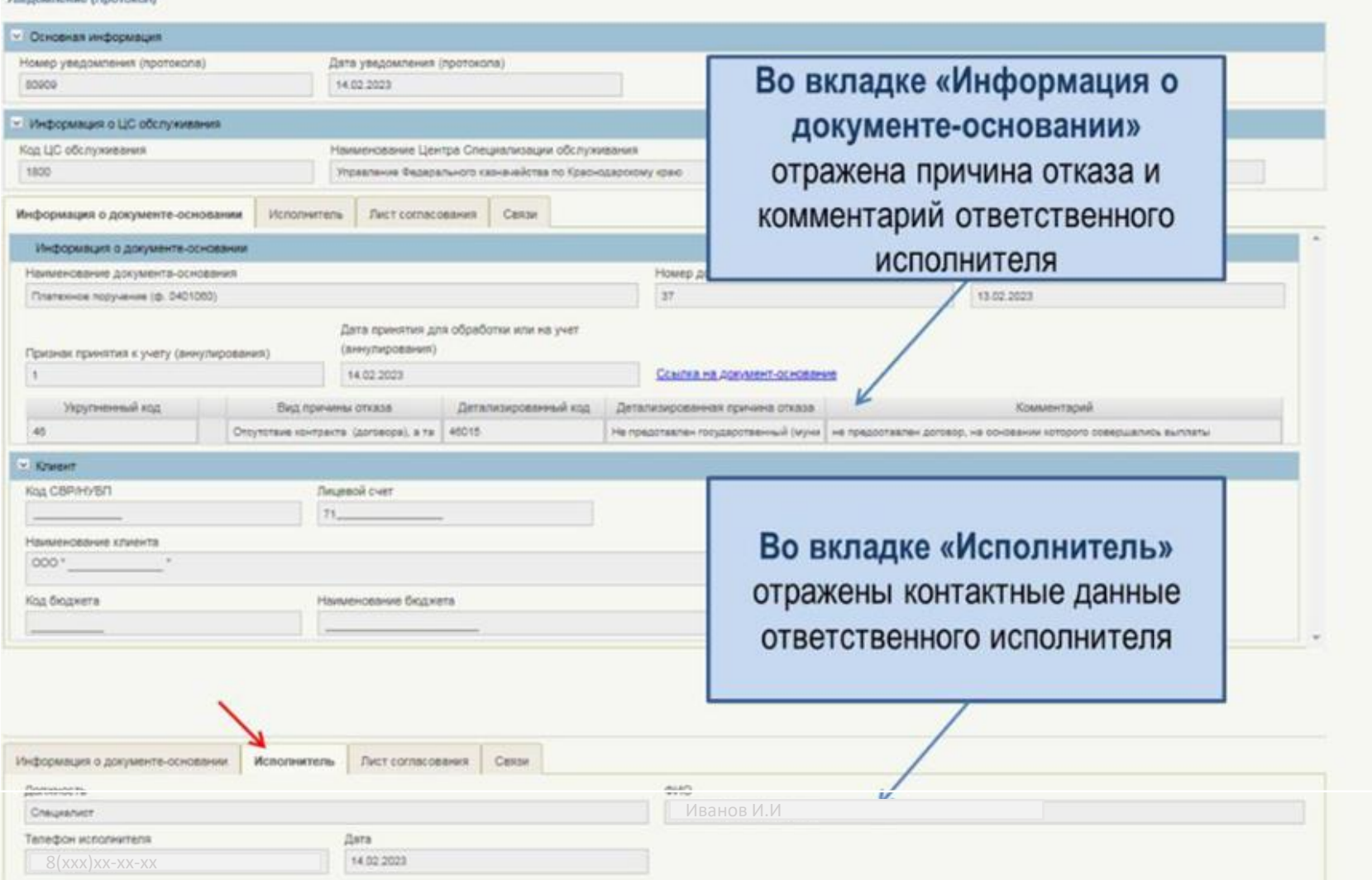

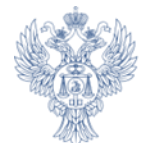

Для того что бы ознакомиться с причиной отказа и узнать контакты ответственного исполнителя необходимо перейти в протокол, ознакомиться с информацией в печатной форме документа

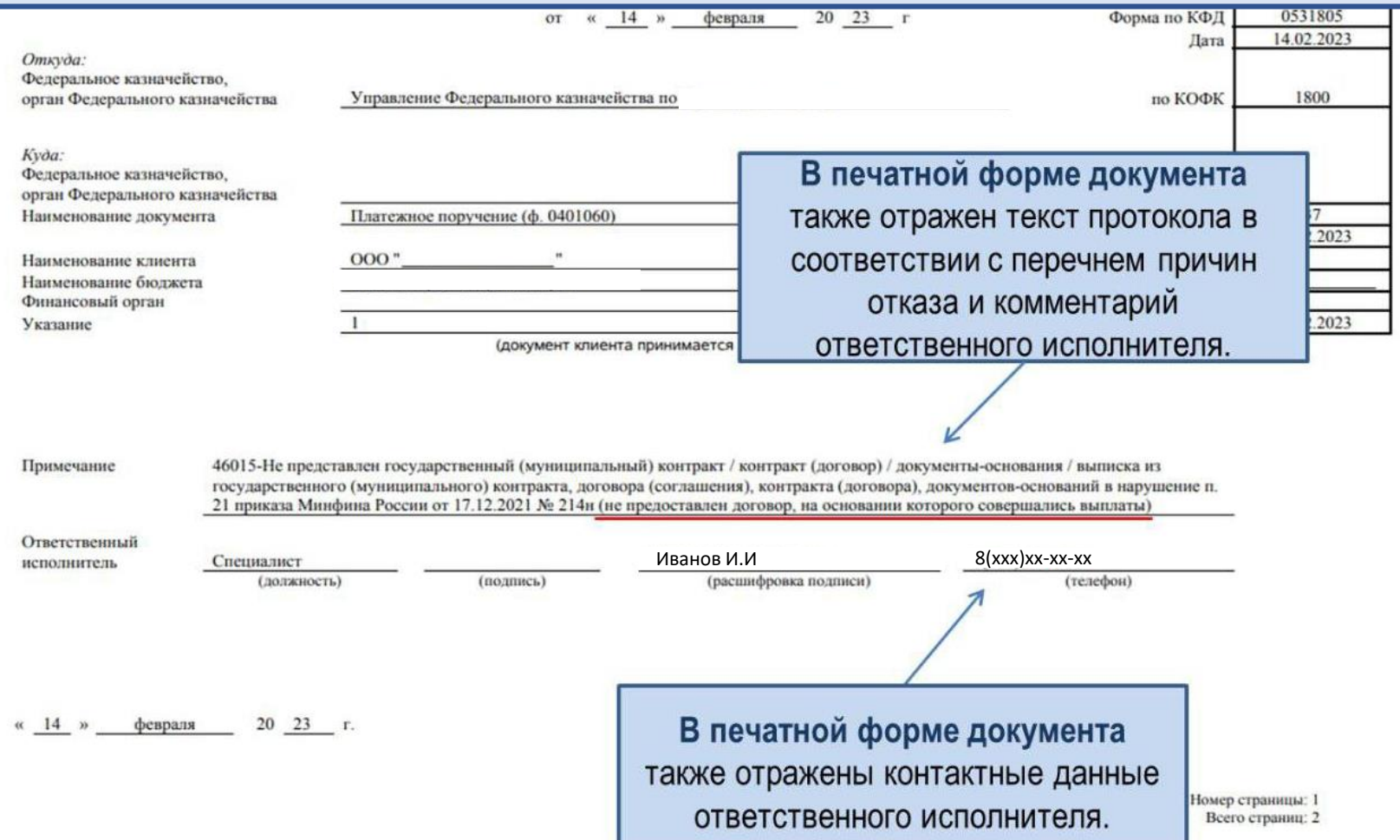

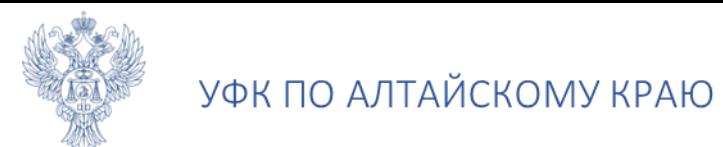

### **Основные принципы работы в ПУР КС ГИИС ЭБ при создании документов**

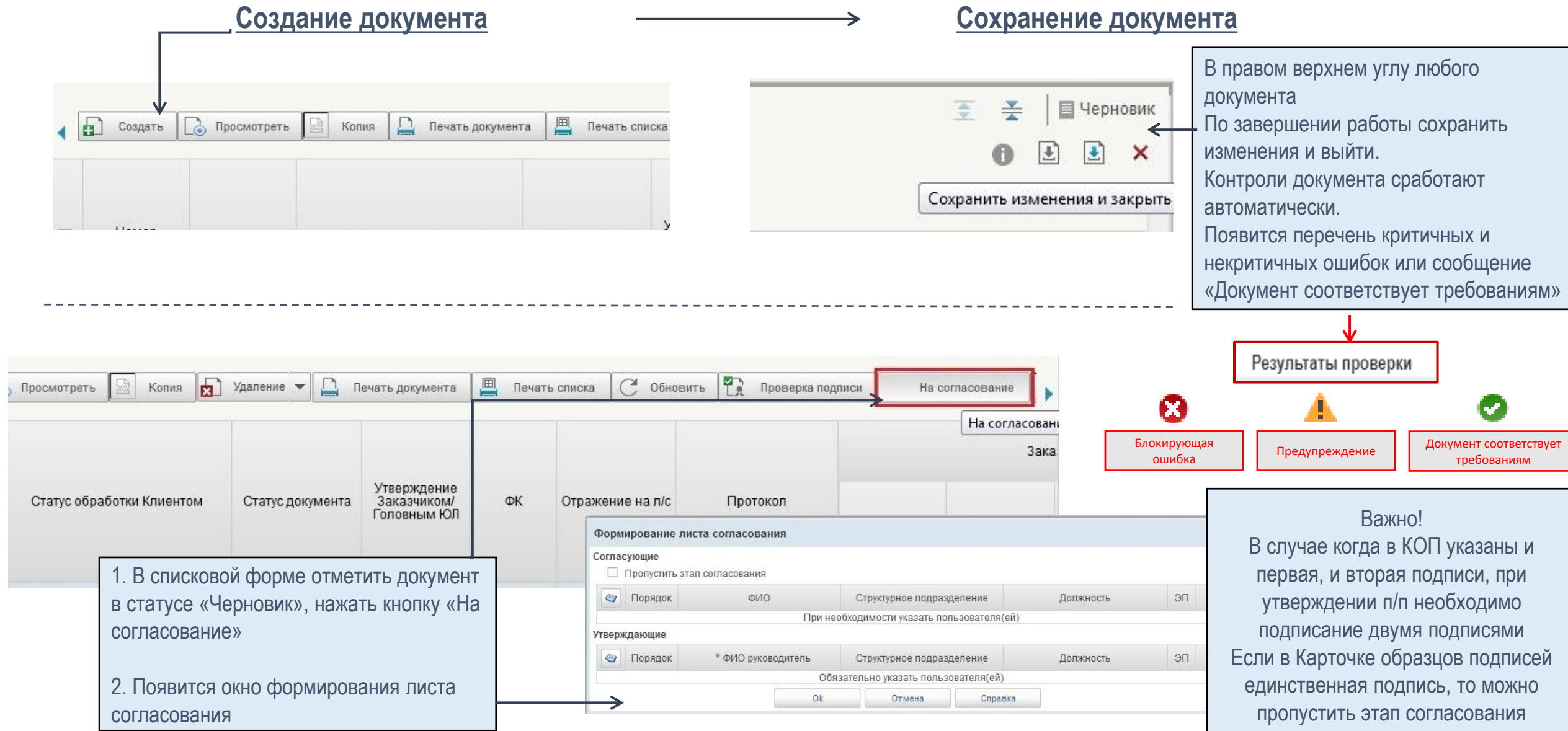

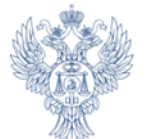

### **Основные принципы работы в ПУР КС ГИИС ЭБ при создании документов**

### **Утверждение документов**

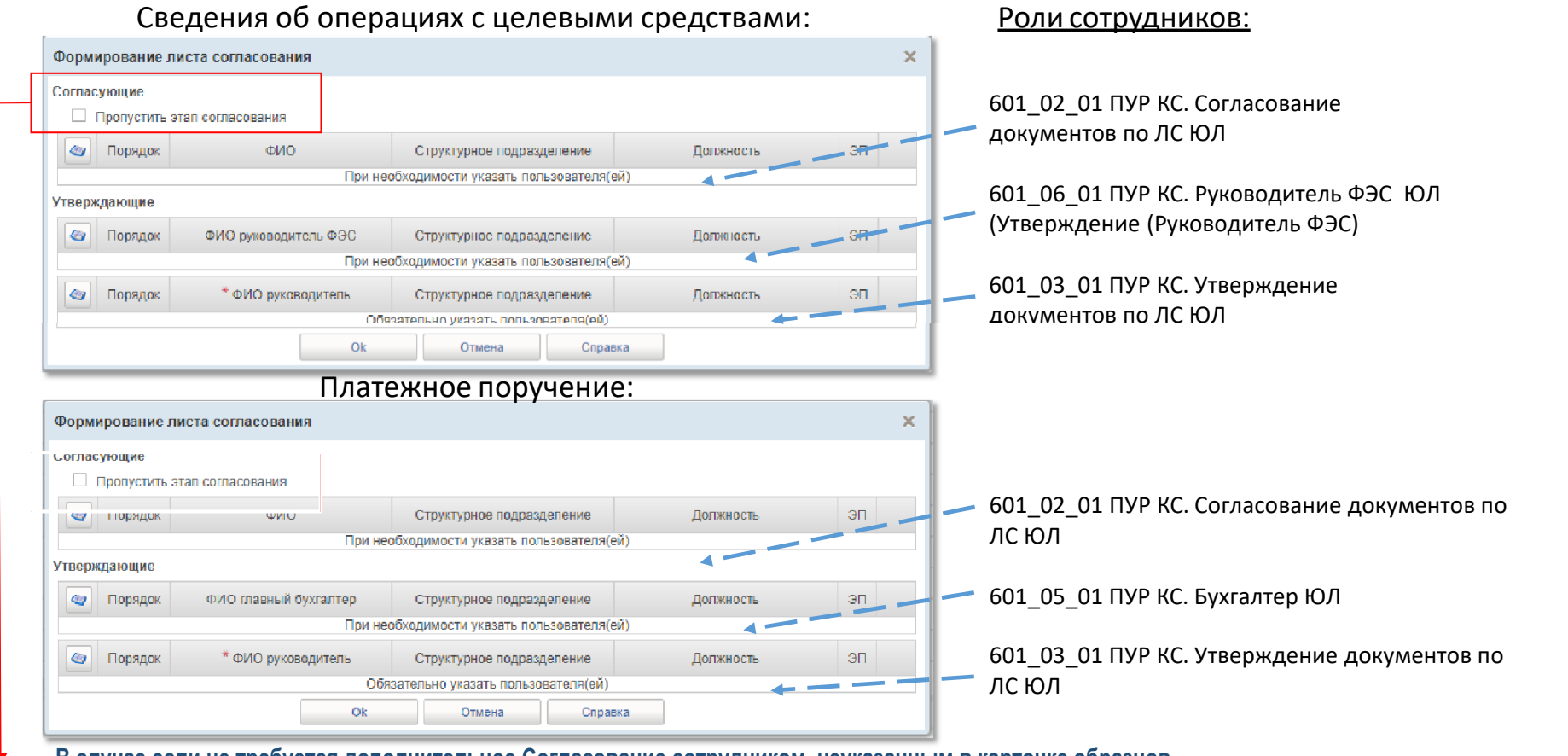

**В случае если не требуется дополнительное Согласование сотрудником, неуказанным в карточке образцов подписей, то этап согласования необходимо пропустить, отметив поле «Пропустить этап согласования».**

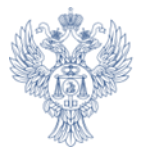

# Проведение платежей с лицевого счета

**Для проведения платежей участник казначейского сопровождения представляет в ТФК по месту обслуживания лицевого счета следующие документы :**

- Сведения об операциях с целевыми средствами на 2023 год и плановый период 2024-2025 гг. (код формы по ОКУД 0501213) Приложение 1 к Приказу Минфина России от 17.12.2021 № 214н
- Платежные поручения оформленные в соответствии с Положением о правилах осуществления перевода денежных средств, утвержденным Центральным банком РФ 29 июня 2021 г. № 762-П, с учетом требований, установленных Положением ЦБ РФ и Минфина России от 06 октября 2020 г. № 135-П, с изменениями , внесенными указаниями ЦБ РФ от 25 марта 2021 г. №5755-У
- Вместе с платежным поручением для проведения платежей предоставляются документы-основания или реестр документов-оснований согласно Приложению 11 к Приказу Минфина России от 17.12.2021 №214н с приложением указанных в нем документов-оснований
- Уведомления об уточнении операций (код формы по КФД 0531852) Приложение 25 к Приказу Казначейства России от 14.05.2020 №21н

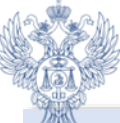

# Сведения об операциях с целевыми средствами

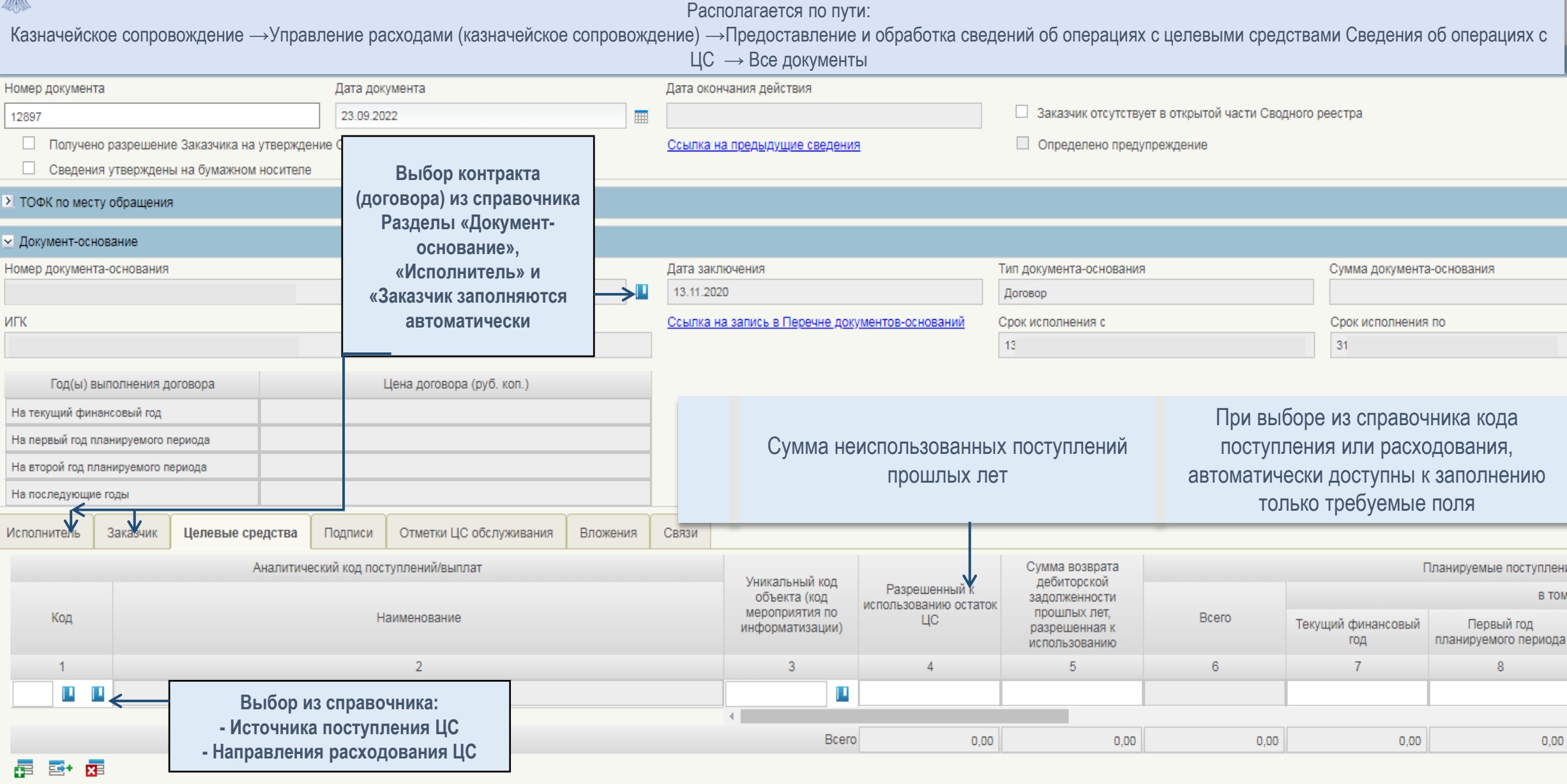

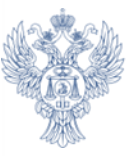

# Создание платежного поручения (исходящего) – часть 1

Располагается по пути:

Казначейское сопровождение →Управление расходами (казначейское сопровождение) →Проведение и уточнение операций по кассовым выплатам →

Платежные поручения→ Исходящие выплаты → Все документы

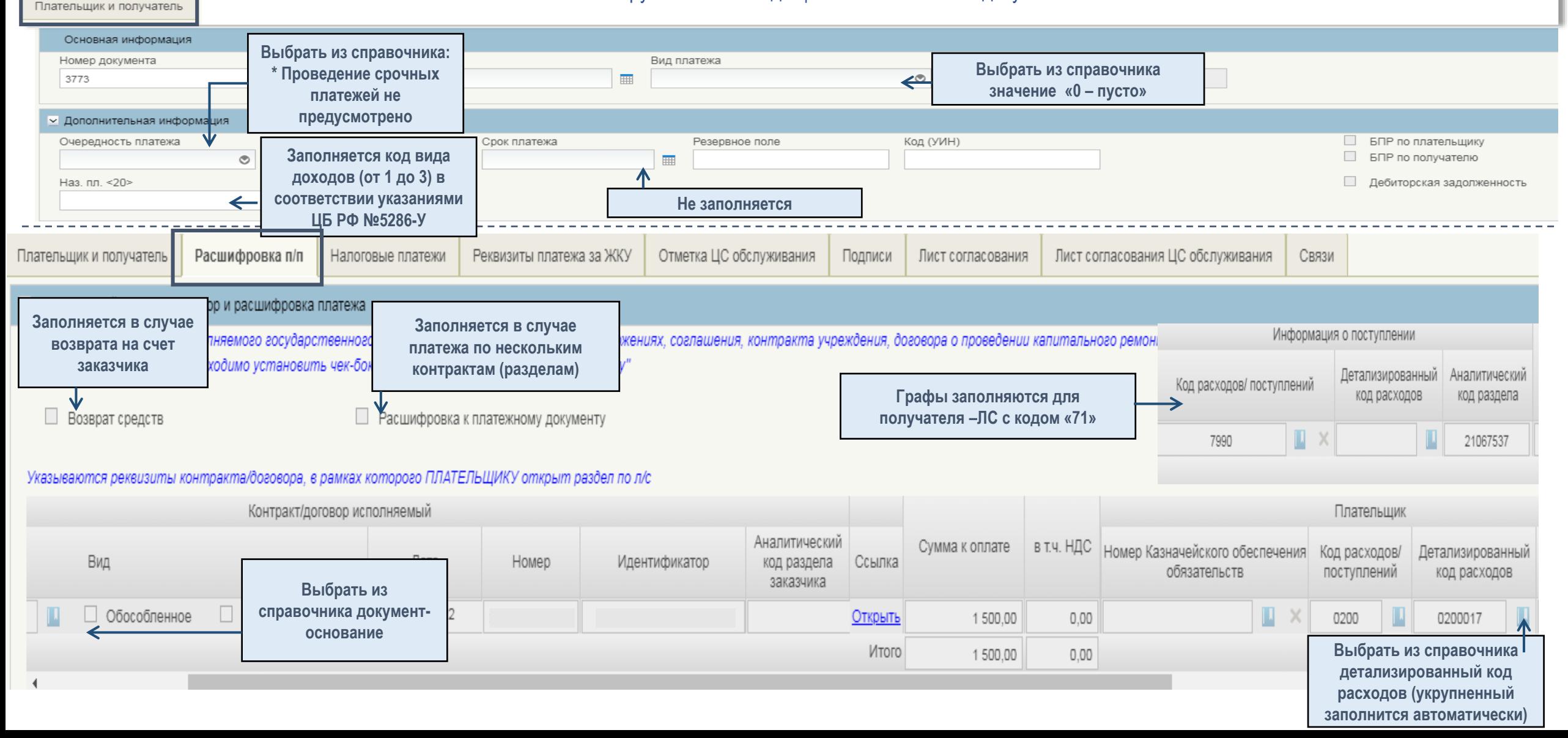

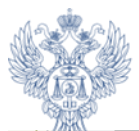

### Создание платежного поручения (исходящего) – часть 2

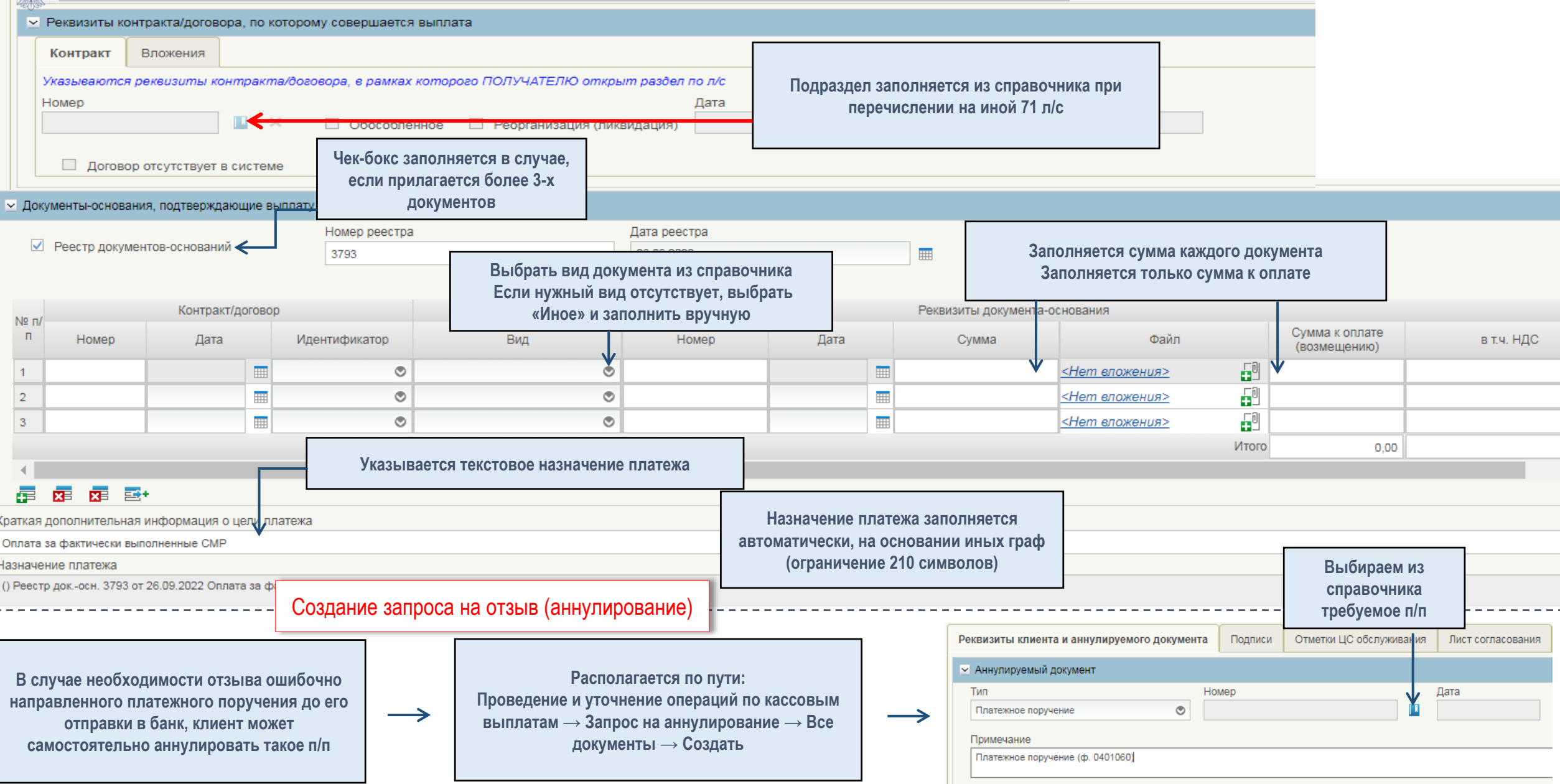

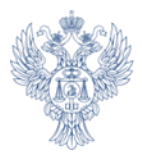

#### $\overline{\mathsf{R}}$ Создание платежного поручения (исходящего)

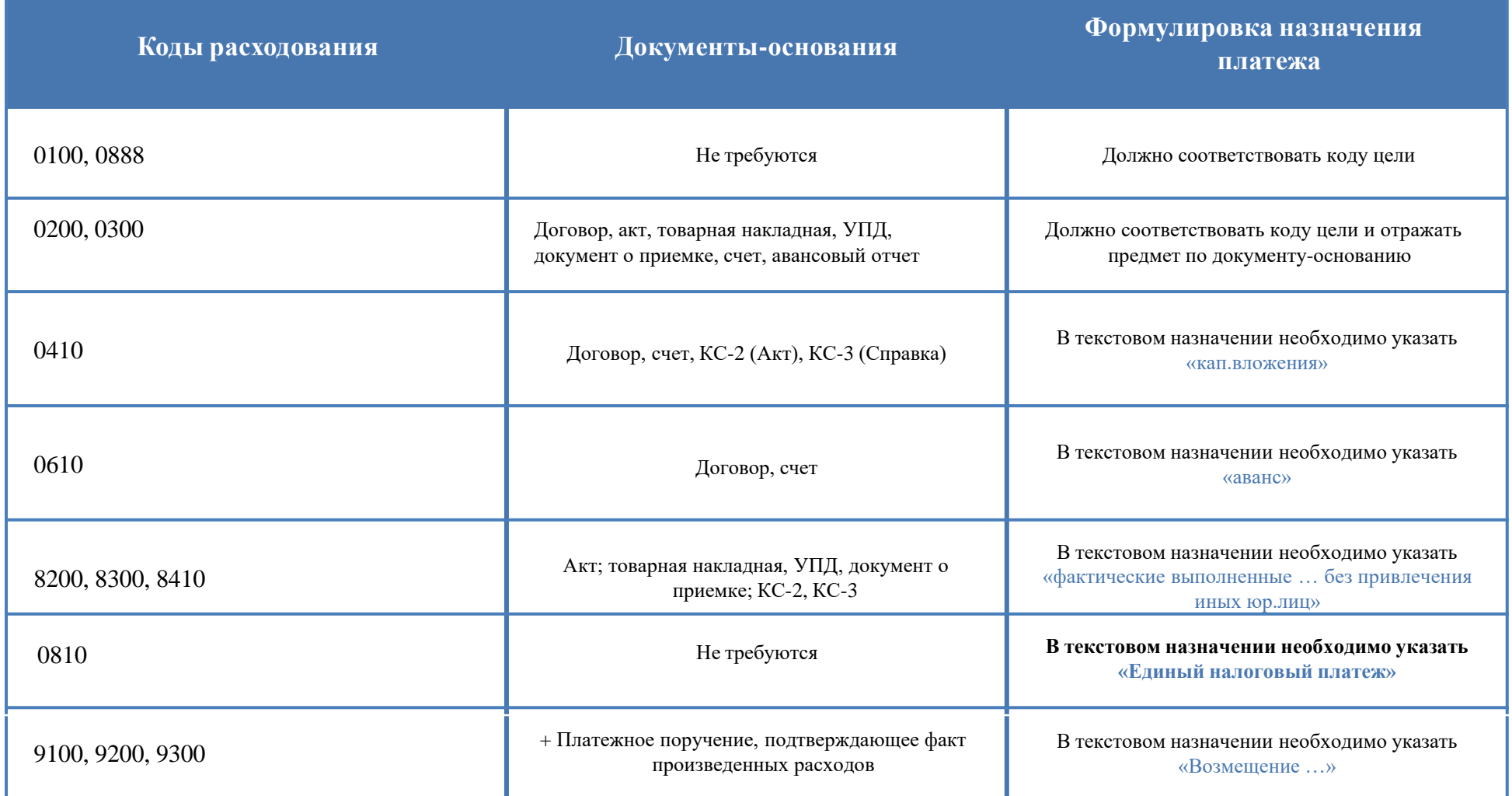

### Уведомление об уточнении операций клиента

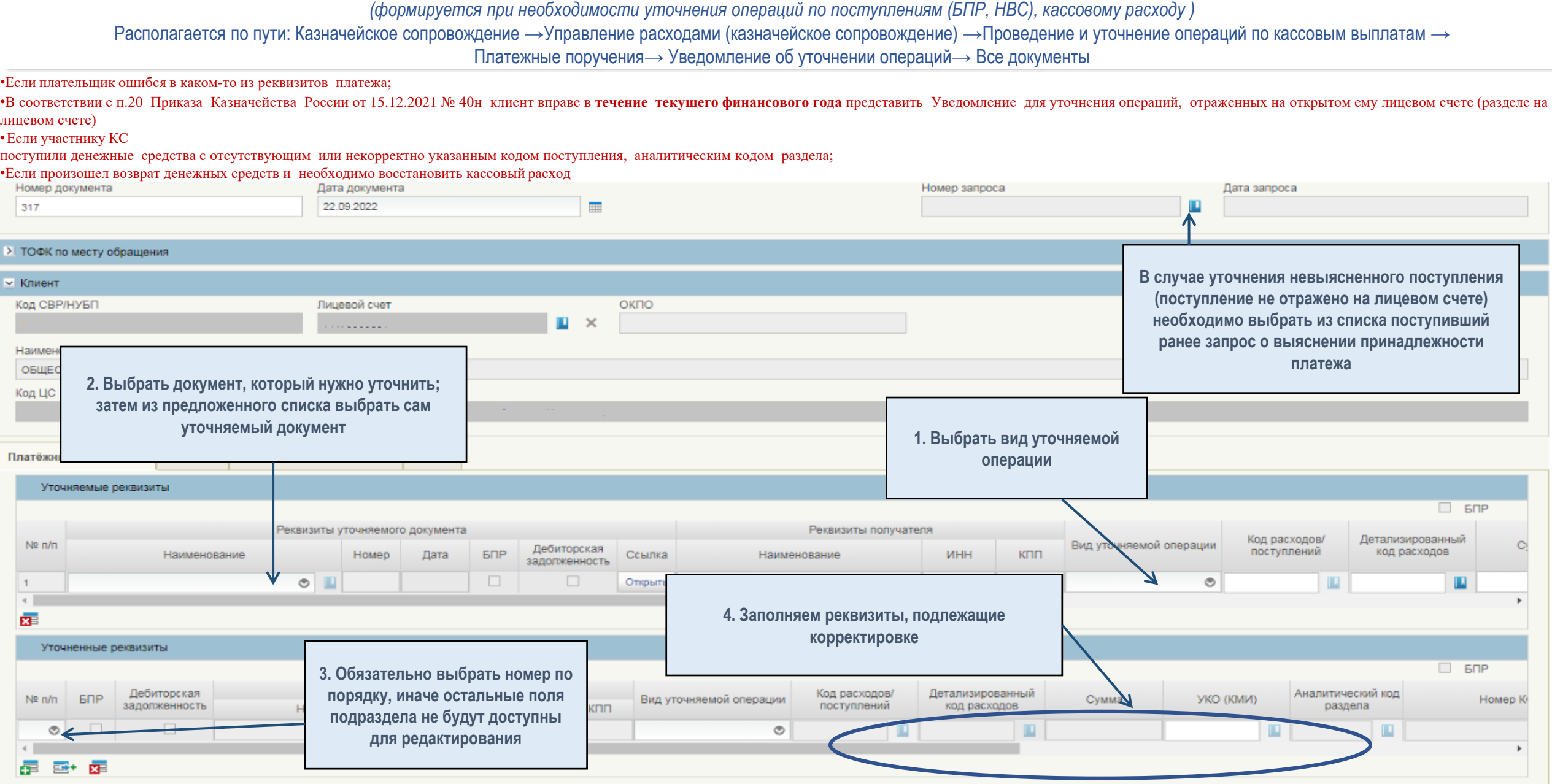

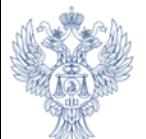

> 幅

- 4

**Меню** 

Основная информация

Пиневой счет

Параметры отчета

ПОФК обращения Клиент Код по СВР/ИП и КФХ

15.09.2022 8:35

14.09.2022 15:53

14.09.2022 17:07

14.09.2022 9:31

15.09.2022 15:04

 $45,00,0000,45,48$ 

38

 $\overline{1}$ 

75

54811

 $11$ 

14.09.2022

14.09.2022

14.09.2022

14.09.2022

14.09.2022

 $44.00.2022$ 

Итоговый

Итоговый

Итоговый

Итоговый

Итоговый

**Manager W** 

Передан клиенту

Передан клиенту

Сформирован

Ожидает акцепта ЦС

Сформирован

 $O$ den estados en el proporcional de la proporcional de la proporcional de la proporcional de la proporcional de la proporcional de la proporcional de la proporcional de la proporcional de la proporcional de la proporcion

Лата отчета

### УФК ПО АЛТАЙСКОМУ КРАЮ

перейдет в статус «Сформирован»;

«Передан клиенту»

Если отчет формировался по инициативе ЦС - перейдет в статус

#### (формируется в соответствии с утвержденным порядком, по установленной форме и в установленный срок) **TH** Казначейское сопровождение ↓ ■ Управление расходами (казначейское сопровожден.  $\vee$ > В Казначейское обеспечение обязательств > Ведение перечня документов-оснований Выписки из лицевого счета формируются только на Предоставление и обработка сведений об опера. основании запроса клиента. Отчеты о состоянии лицевого > В Проведение и уточнение операций по кассовым счета формируются ЦС на 01-ое число месяца, **REA** Уведомление (протокол) об отказе следующего за отчетным. **TER** Справочники Ва Отчеты по лицевым счетам юридических лиц Телефон службы поддержк 5 X 区脑 2  $\overline{H}$ Сэлектронный бюджет 8(800)30-10-777 егламентированные отчет... Х 1.Выбрать лицевой счет **<u><b>E**</u></u> 2.Выбрать дату **Регламентированный отчет**  $\overline{\bullet}$ Проверить документ | Д Сформир 3. Выбрать тип формируемого документа 4.При необходимости наличия в отчете Да<mark>га документа</mark> Tim<sup>-</sup> 21.09.2022 электронной подписи сотрудника Bыписка казначейства нужно заполнить чек-бокс «С Тип отчета акцептом ЦС» С акцептом ЦС Если проставлен чек-бокс - отчет Дата и время Номер документа Дата отчета перейдет в статус «Ожидает формирования Тип отчета CT документа исполнения» и будет ждать подписания специалистом ЦС; **Q** Ожидает акцепта ЦС; Передан клиен **Q** Если чек-бокс не заполнялся отчет -

### **Отчетность по 71 л/с** Регламентированная отчетность **Нерегламентированная отчетность**

### (формируется в целях получения оперативной информации о состоянии л/с)

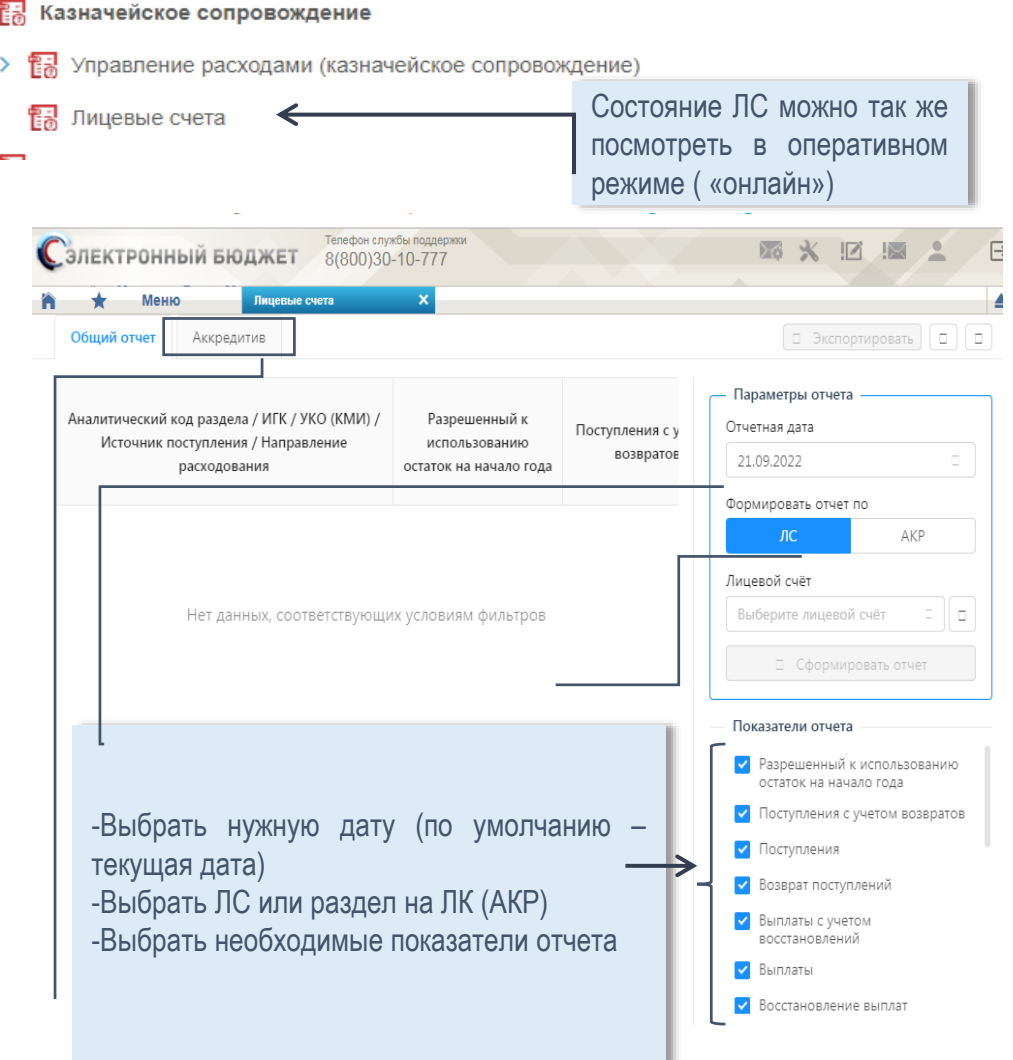

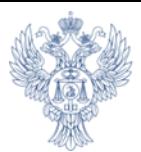

### Обмен произвольными документами (информационными сообщениями)

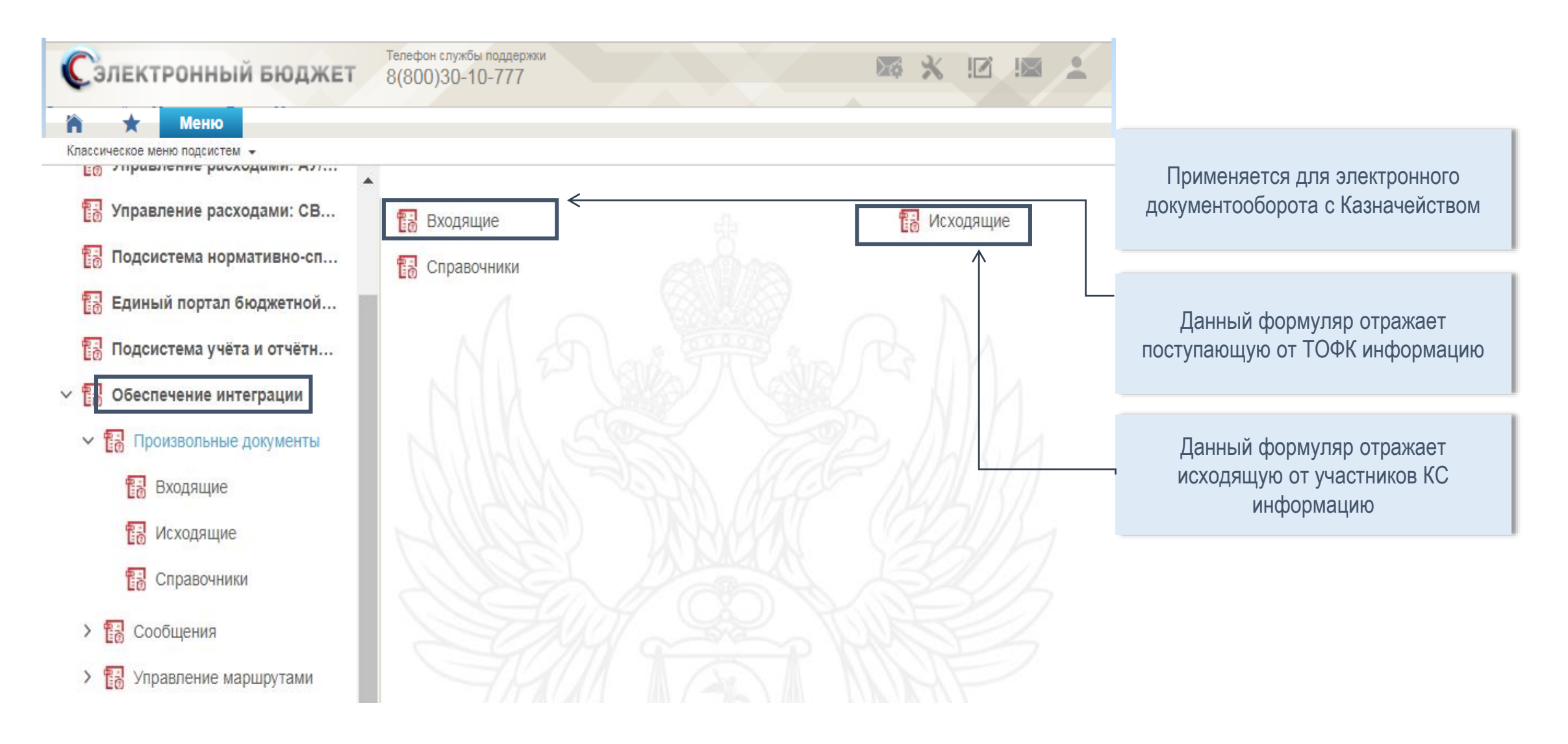

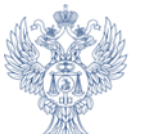

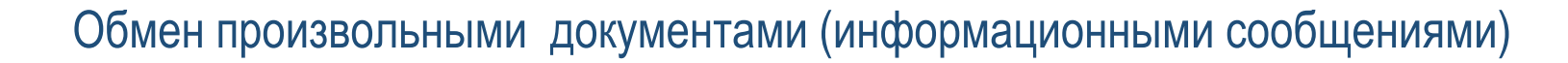

**Информационный обмен посредством Произвольных документов, Сообщений, осуществляют:**

#### **Клиент:**

- специалист структурного подразделения (С0);

- специалист, ответственный за согласование документов и наделенный правом ЭП (С23);
- специалист, ответственный за утверждение документов и наделенный правом ЭП (С32).

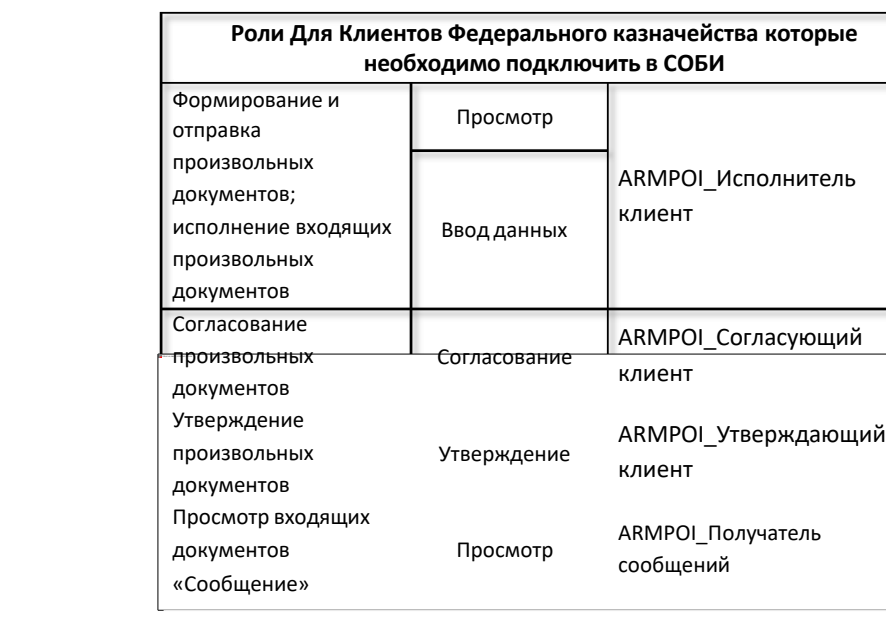

#### **Необходимые Роли в СОБИ:**

https://roskazna.gov.ru/upload/iblock/f1d/Prilozhenie-12-Polnomochiya-i-roli-PD-\_proizvolnye-dokumenty\_.DOCX

#### **Инструкция по работе:**

https://roskazna.gov.ru/upload/iblock/5a1/Instruktsiya-po-polzovaniyu-proizvolnymi-dokumentami.DOCX

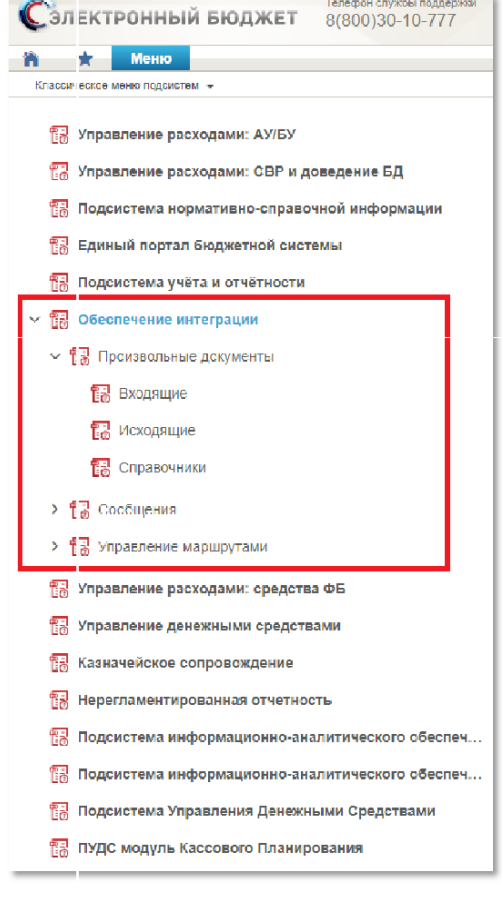

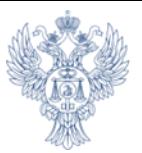

## Обмен произвольными документами (информационными сообщениями)

01.01.2020

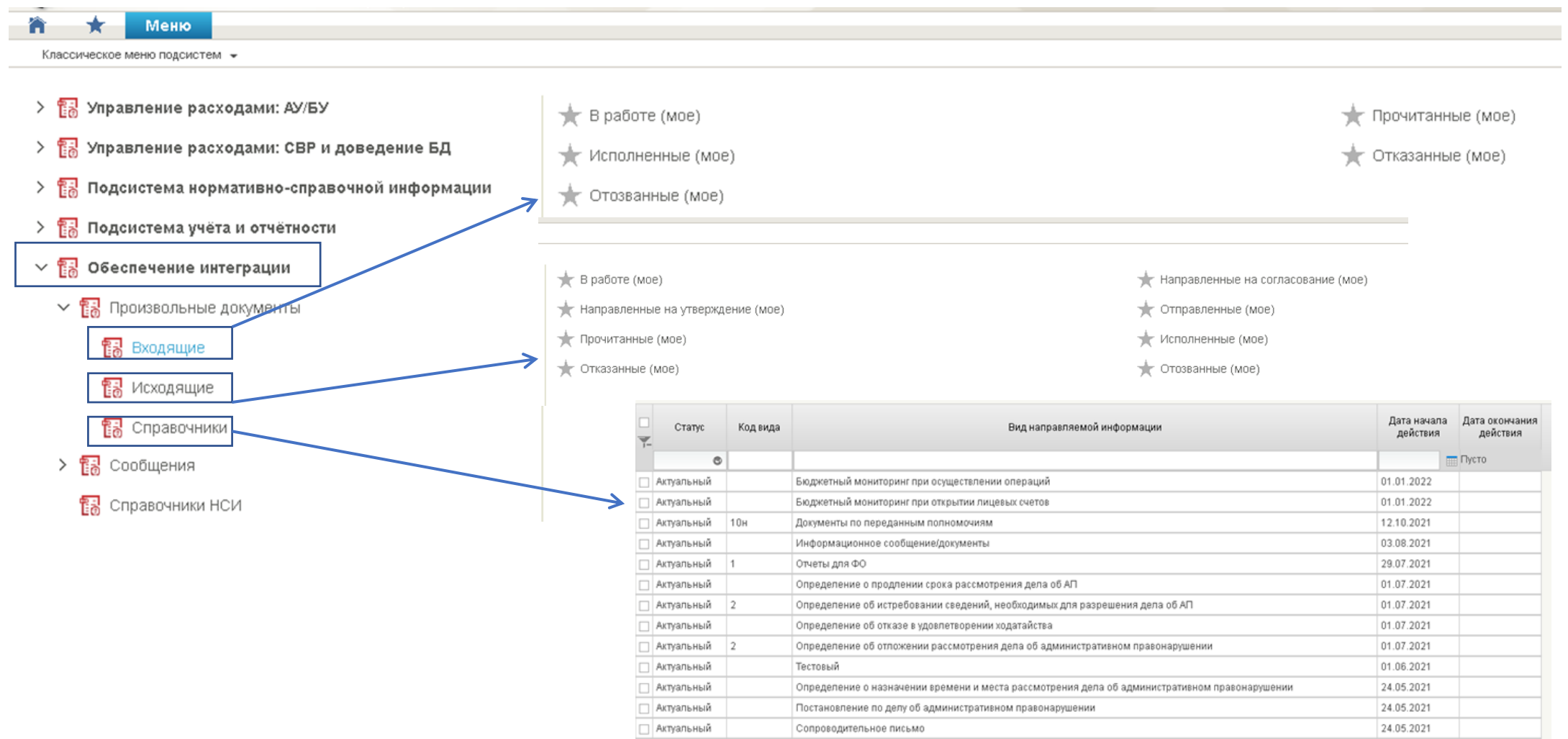

Определение об исправлении описки

∣ Актуальный

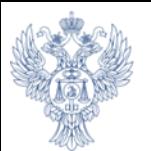

## Обмен произвольными документами (информационными сообщениями)

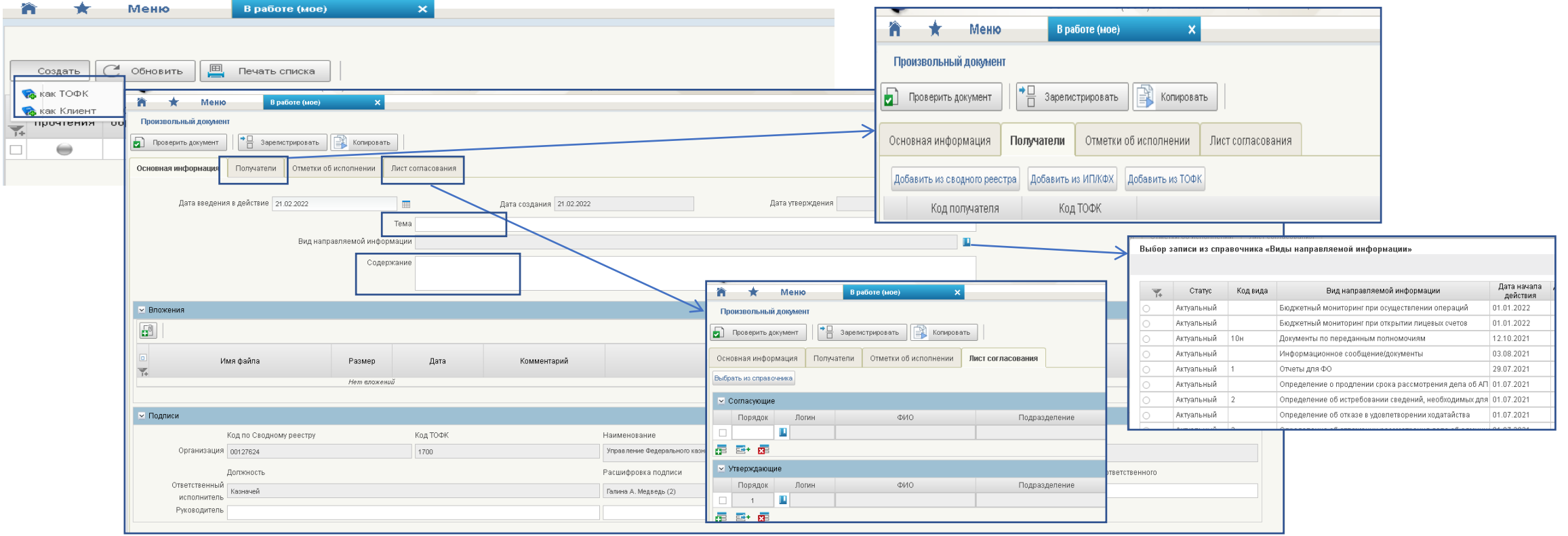

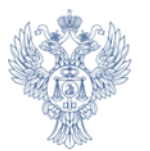

### Обмен произвольными документами (информационными сообщениями)

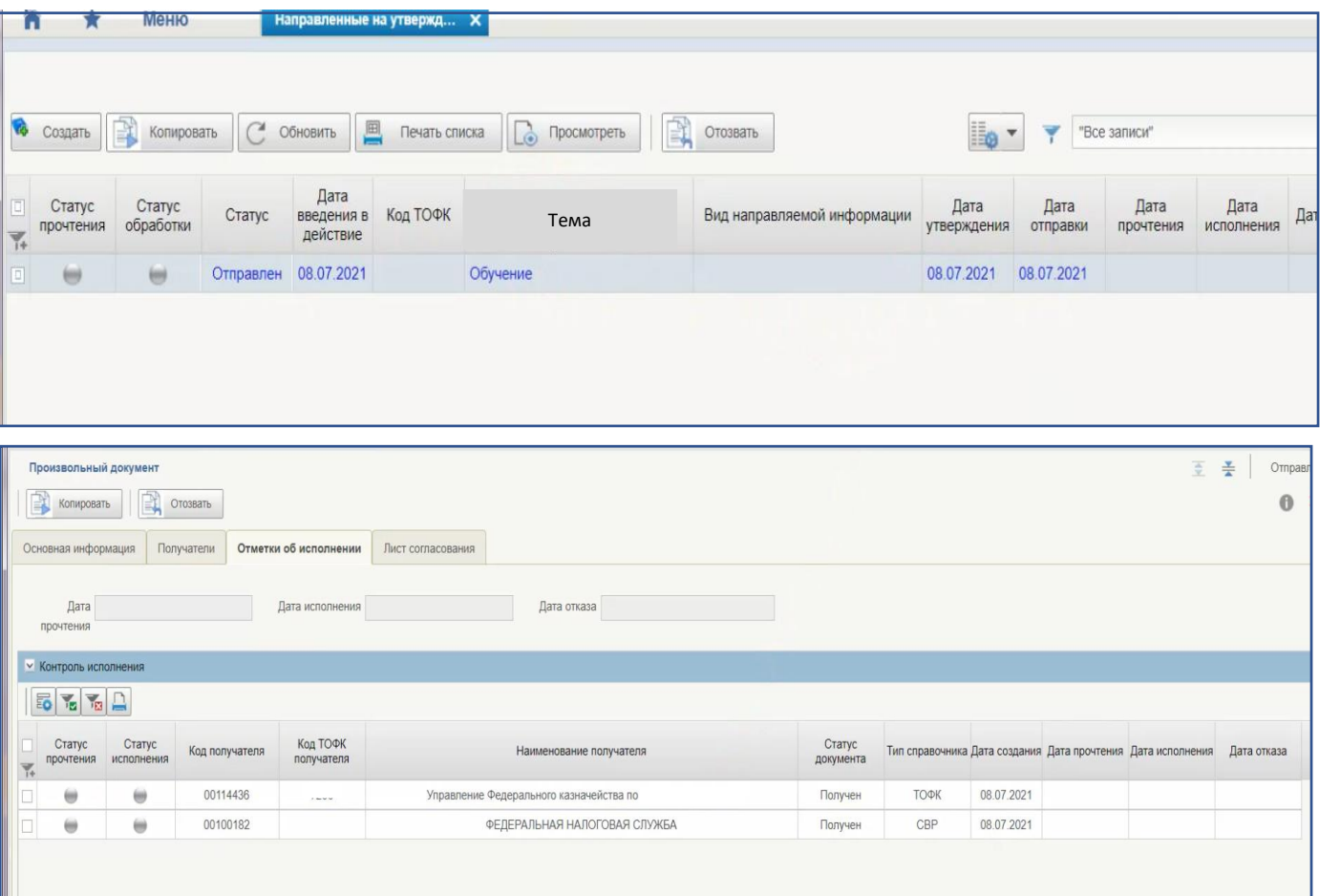

После согласования и утверждения Произвольного документа в ГИИС ЭБ на каждого получателя, указанного в произвольном документе, автоматически формируется Произвольный документ (входящий), который автоматически передается получателю (ТОФК/Клиенту).

Отправленный Произвольный документ может быть отозван. Операция отзыва Произвольного документа может быть выполнена только до момента его исполнения.

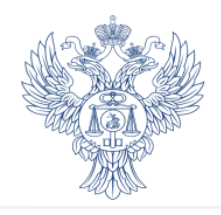

## В помощь клиентам

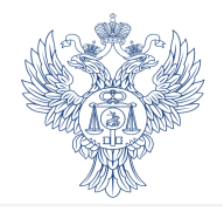

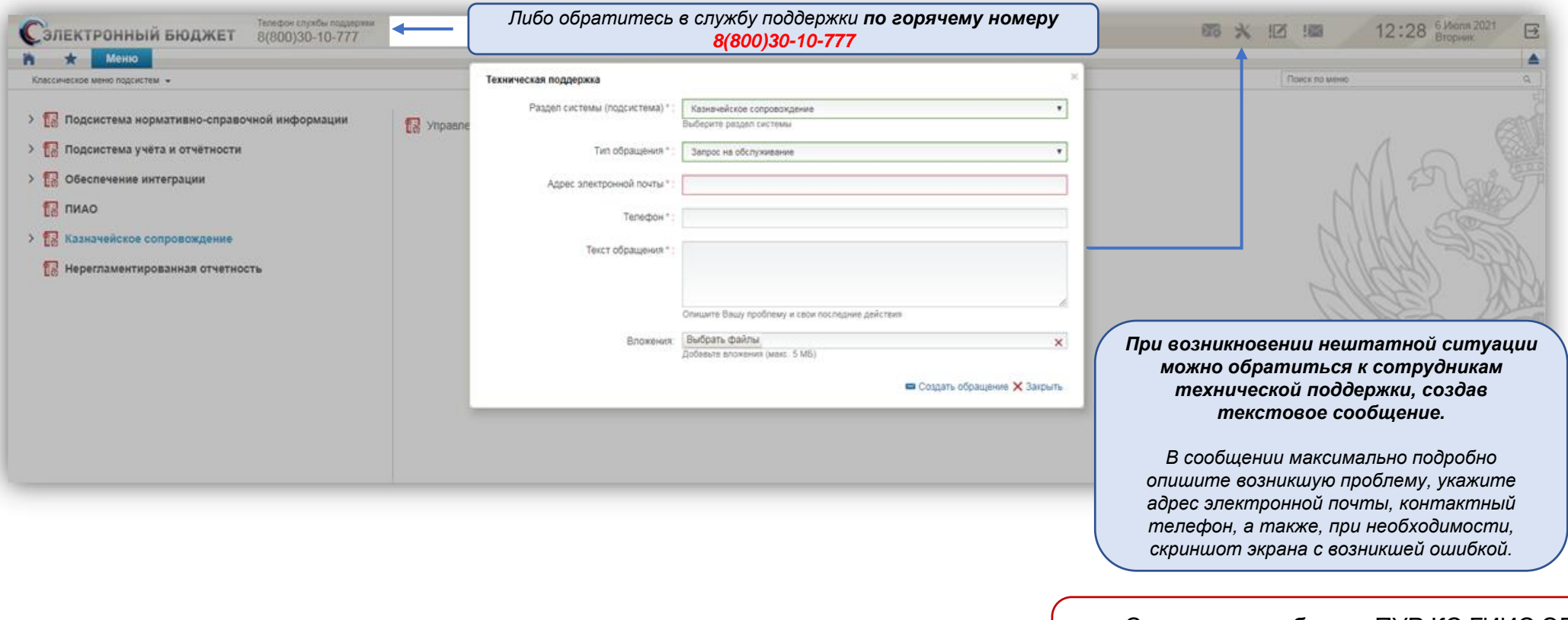

Ссылки для работы в ПУР КС ГИИС ЭБ: <https://eb.cert.roskazna.ru/>

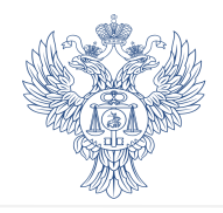

Обучающий портал Федерального казначейства: peo.roskazna.ru

- **Контактные данные** должностных лиц УФК по Алтайскому краю, ответственных за организацию работы по открытию и ведению лицевых счетов при казначейском сопровождении;
- **Порядок взаимодействия** Управления Федерального казначейства по Алтайскому краю и участников казначейского сопровождения в режиме «Единого окна»;
- **Нормативные документы** и **методические материалы**;
- **Проведение платежей** с лицевого счета

Располагается на официальном сайте УФК по Алтайскому краю по ссылке:

https://altay.roskazna.ru/dokumenty/kaznacheyskoe-soprovozhdenie/

Территориальные отделы УФК по Алтайскому краю

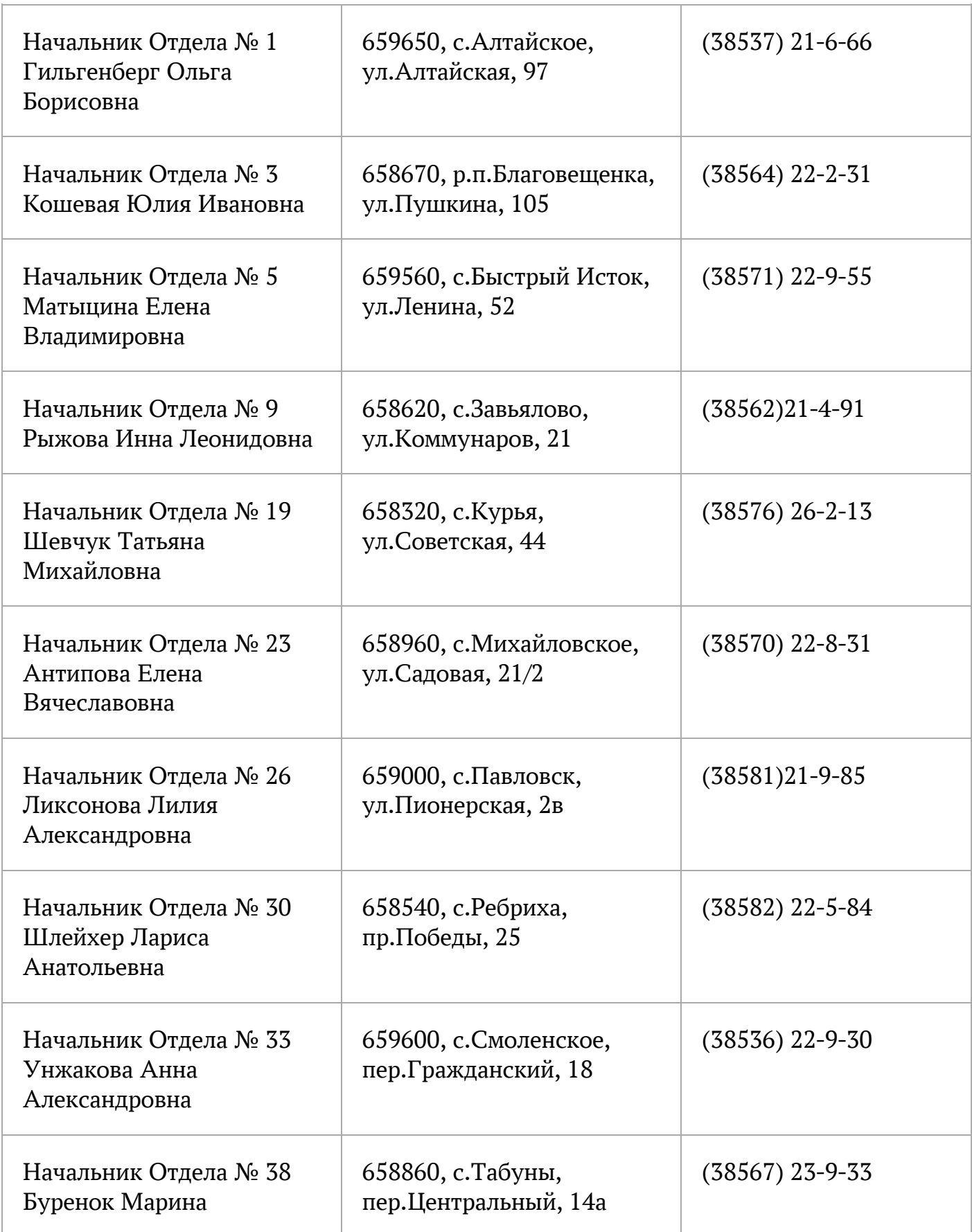

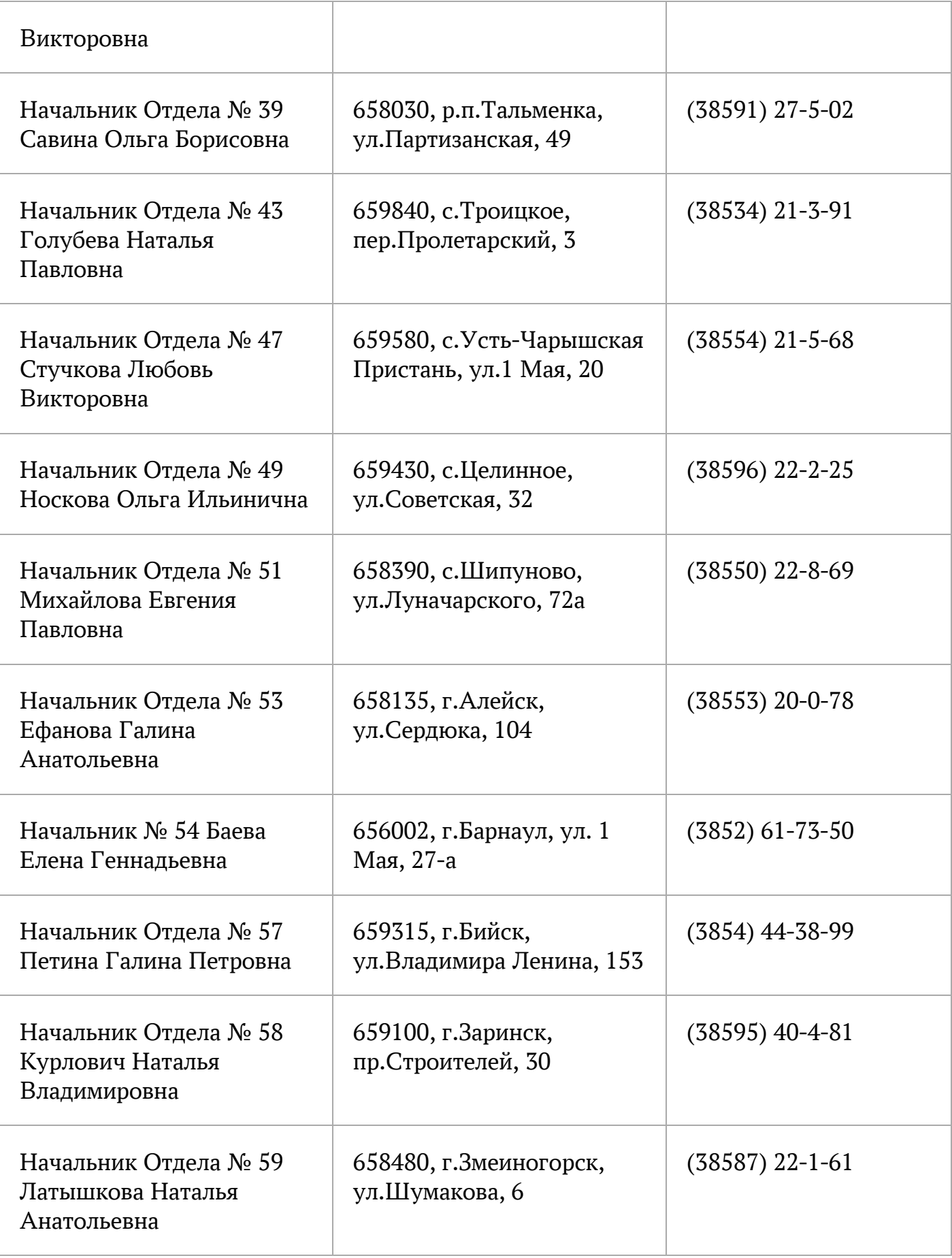

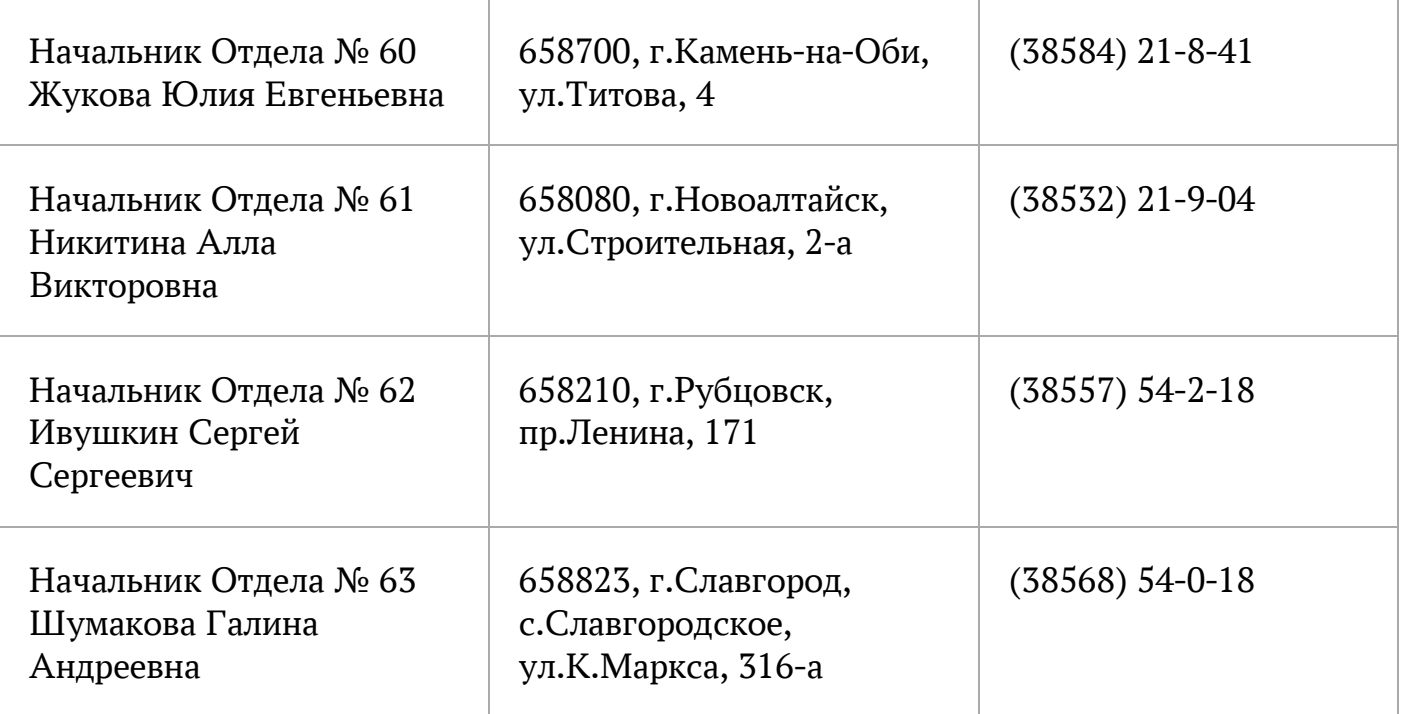